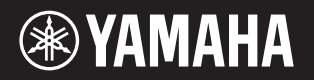

### D I G I T A L P I A N O P - 1 2 5 P - 1 2 1

- **Owner's Manual EN**
- **Mode d'emploi FR**
- **Manual de instrucciones ES**
- **Bedienungsanleitung DE**
- **Manual do Proprietário PT**
- **Manuale di istruzioni IT**
- **Gebruikershandleiding NL**
- **Podręcznik użytkownika PL**
- **Руководство пользователя RU**
- **Brugervejledning DA**
- **Bruksanvisning SV**
- **Uživatelská příručka CS**
- **Používateľská príručka SK**
- **Használati útmutató HU**
- **Navodila za uporabo SL**
- **Ръководство на потребителя BG**
- **Manualul proprietarului RO**
- **Lietotāja rokasgrāmata LV**
- **Vartotojo vadovas LT**
- **Kasutusjuhend ET**
- **Korisnički priručnik HR**
- **Kullanıcı el kitabı TR**

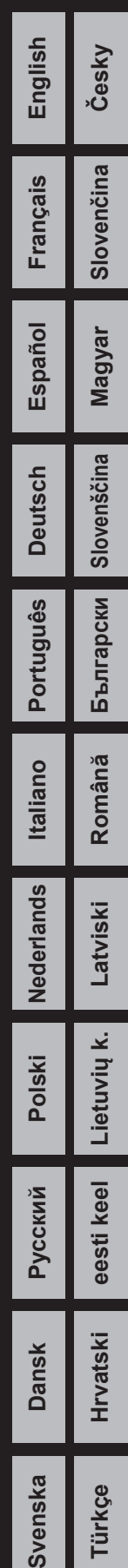

### **OBSERVERA!**

Apparaten kopplas inte ur växelströmskällan (nätet) så länge som den ar ansluten till vägguttaget, även om själva apparaten har stängts av.

**ADVARSEL:** Netspændingen til dette apparat er IKKE afbrudt, sålænge netledningen sidder i en stikkontakt, som er tændt — også selvom der er slukket på apparatets afbryder.

**VAROITUS:** Laitteen toisiopiiriin kytketty käyttökytkin ei irroita koko laitetta verkosta.

(standby)

### Információ a felhasználók számára a régi készülékek begyűjtéséről és leselejtezéséről

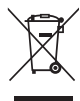

Ha ez az ábra látható a terméken, annak csomagolásán és/vagy a mellékelt kiadványokon, akkor a használt elektromos vagy elektronikus termék(ek)et nem szabad az általános háztartási hulladékkal együtt kidobni. Kérjük, hogy a hatályos jogszabályok által előírt megfelelő hulladékkezelés és újrahasznosítás érdekében a régi termékeket adja le az erre a célra kijelölt gyűjtőpontokon.

Ezen termékek megfelelő hulladékkezelésével Ön is hozzájárul értékes erőforrások megkíméléséhez, valamint ahhoz, hogy elkerülhetők legyenek a helytelen hulladékkezelés által az emberi egészségre és a környezetre gyakorolt káros hatások.

Kérjük, hogy a régi termékek begyűjtésével és újrahasznosításával kapcsolatos további információkról érdeklődjön az illetékes önkormányzatnál, a helyi hulladékkezelő vállalatnál vagy annál a cégnél, ahol a termék(ek)et vásárolta.

### Az Európai Unióban működő üzleti felhasználók számára:

Kérjük, hogy az elektromos és elektronikus készülékek leadásával kapcsolatban kérjen további információt a szállító cégtől vagy a nagykereskedőtől.

### Információ a hulladékkezelésről az Európai Unión kívüli országok számára:

Ez a jelzés csak az Európai Unióban érvényes. Ha szeretné leselejtezni ezeket a termékeket, kérjük, forduljon az illetékes önkormányzathoz vagy a márkakereskedőhöz, és érdeklődjön a hulladékkezelés megfelelő módjáról.

(weee\_eu\_hu\_02)

A modellszám, a sorozatszám, a tápellátásra vonatkozó követelmények stb. a termék alsó részén lévő adattáblán vagy annak közelében találhatók. Jegyezze fel a hangszer típusát és gyártási számát az alábbi sorokba, majd tartsa ezt az útmutatót biztos helyen, hogy a vásárlás bizonyítékául szolgáljon, és egy esetleges lopás esetén megkönnyítse a hangszer azonosítását.

### **Típusmegjelölés:**

### **Gyártási szám:**

(bottom\_hu\_02)

### ÓVINTÉZKEDÉSEK

### <span id="page-4-0"></span>GONDOSAN OLVASSA EL, MIELŐTT TOVÁBBLÉP!

Tartsa ezt az útmutatót biztonságos és könnyen elérhető helyen, hogy a későbbiekben is használni tudja.

### A hálózati adapter

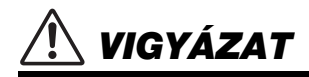

- A hálózati adapter kizárólag Yamaha elektronikus hangszerekhez használható. Ne használja semmilyen más célra.
- Csak beltéri használatra. Ne használja nedves környezetben.

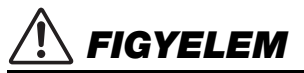

• A hangszer beüzemelésekor győződjön meg arról, hogy a hálózati konnektor könnyen elérhető. Probléma vagy hibás működés esetén azonnal kapcsolja ki a hangszer főkapcsolóját, és húzza ki a hálózati adaptert a hálózati aljzatból. Amikor a hálózati adapter a hálózati aljzathoz van csatlakoztatva, vegye figyelembe, hogy valamennyi áram lekapcsolt főkapcsoló esetén is folyik a hangszer áramköreiben. Ha hosszabb ideig nem használja a hangszert, húzza ki a tápkábelt a fali aljzatból.

### P-125, P-121

### VIGYÁZAT

**Mindig tartsa be az alább felsorolt óvintézkedéseket, hogy elkerülje az áramütésből, rövidzárlatból, károsodásból, tűzből és más veszélyforrásból származó súlyos vagy akár halálos sérülést. Ezek az óvintézkedések – többek között – a következők:**

### Tápellátás/hálózati adapter

- Ne tegye a tápkábelt hőforrás, például fűtőtest vagy radiátor közelébe. Továbbá ne hajlítsa meg a kábelt túlzottan, és más módon se okozzon benne sérülést, és ne helyezzen rá nehéz tárgyat.
- A hangszert csak az előírt hálózati feszültségre szabad csatlakoztatni. Az előírt feszültség a hangszer adattábláján szerepel.
- Csak az előírt hálózati adaptert szabad használni ([lásd: 25. oldal\)](#page-24-0). Nem megfelelő adapter használata esetén a hangszer károsodhat és/vagy túlmelegedhet.
- Rendszeresen ellenőrizze az elektromos csatlakozót, és tisztítsa meg a rárakódott portól, szennyeződéstől.

### A hangszert ne nyissa fel

• A hangszer nem tartalmaz a felhasználó által javítható alkatrészt. Ne nyissa fel a hangszert, és semmilyen módon ne kísérelje meg kiszerelni vagy módosítani a belső alkatrészeket. Hibás működésre utaló jel észlelése esetén a hangszer használatát azonnal fel kell függeszteni, majd képesített Yamaha szervizszakemberrel át kell vizsgáltatni.

### Vízzel kapcsolatos figyelmeztetések

- A hangszert ne érje eső, ne használja vízhez közel, illetve párás vagy nyirkos környezetben, továbbá ne helyezzen rá tárolóedényt (például vázát, poharat, üveget), amelyből folyadék juthat bármelyik nyílásba. Ha mégis valamilyen folyadék kerül a hangszer belsejébe, azonnal kapcsolja ki a hangszert, és húzza ki a tápkábelt a fali aljzatból. Ezt követően vizsgáltassa át a hangszert képesített Yamaha szervizszakemberrel.
- Elektromos csatlakozót soha ne csatlakoztasson vagy húzzon ki nedves kézzel.

### Tűzvédelmi figyelmeztetés

• Ne helyezzen égő tárgyat – például gyertyát – a hangszerre. Az égő tárgy felborulhat és tüzet okozhat.

### Ha bármilyen rendellenességet észlel

- Az alábbiakban felsorolt bármely probléma észlelése esetén azonnal kapcsolja ki a hangszert, és húzza ki az elektromos csatlakozót a fali aljzatból. Ezt követően vizsgáltassa át a készüléket képesített Yamaha szervizszakemberrel.
	- A tápkábel vagy a tápcsatlakozó kopott vagy sérült.
	- A készülék füstöt vagy szokatlan szagot bocsát ki.
	- Valamilyen tárgy beesett a készülékbe.
	- A hangszer használata közben hirtelen (ok nélkül) elhallgat a hang.

### FIGYELEM

**Mindig tartsa be az alább felsorolt óvintézkedéseket, hogy elkerülje a személyi sérülést, illetve a hangszer vagy más tárgyak károsodását. Ezek az óvintézkedések – többek között – a következők:**

### Tápellátás/hálózati adapter

- Ne csatlakoztassa a hangszert fali aljzatba elosztón keresztül. Ez ugyanis a zavarjelek miatt alacsonyabb hangminőséget okozhat, és akár az aljzat túlmelegedéséhez is vezethet.
- Az elektromos csatlakozót mindig a csatlakozónál fogva húzza ki a hangszerből és a fali aljzatból, ne a kábelnél fogva. Ha a kábelt húzza meg, az megsérülhet.
- Húzza ki a csatlakozót az aljzatból, ha a hangszert hosszabb ideig senki nem fogja használni, illetve villámlással járó viharok idején.

### Elhelyezés

- Ne tegye a hangszert olyan helyre, ahonnan az véletlenül leeshet vagy felborulhat.
- A hangszer elmozdítása előtt húzzon ki minden csatlakoztatott kábelt, megakadályozva ezzel a kábelek esetleges károsodását, illetve azt, hogy valaki megbotoljon bennük.
- A termék beüzemelésekor győződjön meg arról, hogy a fali aljzat könnyen elérhető. Probléma vagy hibás működés esetén azonnal kapcsolja ki a hangszert, és húzza ki a csatlakozót a fali aljzatból. Lekapcsolt főkapcsoló esetén is folyik minimális áram a hangszer áramköreiben. Ha hosszabb ideig nem használja a terméket, húzza ki a tápkábelt a fali aljzatból.
- Csak a hangszer leírásában megadott állványt szabad használni. A rögzítéséhez mindenképpen a mellékelt csavarokat használja. Ellenkező esetben károsíthatja a belső alkatrészeket, és a hangszer akár le is eshet.

### Csatlakoztatás

- Mielőtt más elektromos eszközhöz csatlakoztatja a hangszert, kapcsolja ki az összes érintett eszközt. Az eszközök ki- vagy bekapcsolása előtt mindenhol állítsa minimumra a hangerőt.
- Győződjön meg arról, hogy minden eszköz hangereje minimális szintre van állítva, majd a hangszeren játszva fokozatosan emelje a hangerőt a kívánt szintre.

### Kezelési óvintézkedések

- Ne nyúljon a hangszer egyetlen nyílásába se.
- Soha ne tegyen vagy ejtsen papírból, fémből vagy más anyagból készült tárgyat a vezérlőpanel, illetve a billentyűzet réseibe. Ezáltal elkerülheti a személyi sérülést, a hangszer vagy más tárgyak károsodását, illetve a hibás működést.
- Ne támaszkodjon a hangszerre, illetve ne helyezzen rá nehéz tárgyat, továbbá ne fejtsen ki túlzott erőt a gombok, kapcsolók és csatlakozók használatakor.
- Ne használja a hangszert/készüléket és annak fejhallgatóját huzamosabb ideig nagy hangerő mellett, mivel az visszafordíthatatlan halláskárosodást okozhat. Ha halláscsökkenést vagy fülcsöngést tapasztal, forduljon orvoshoz.

A Yamaha nem tehető felelőssé a hangszer helytelen használatából vagy bármilyen módosításából származó károkért, illetve adatvesztésért.

Mindig kapcsolja ki a hangszert, ha nem használja.

A [ ] (Készenlét/bekapcsolás) kapcsoló készenléti állásában (amikor a bekapcsolásjelző lámpa nem világít) is folyik némi áram a hangszer áramköreiben.

Ha hosszabb ideig nem használja a hangszert, húzza ki a tápkábelt a fali aljzatból.

### ÉRTESÍTÉS

Mindig tartsa be az alábbi óvintézkedéseket, hogy elkerülje a hangszer és más tárgyak helytelen működésének, illetve károsodásának lehetőségét, továbbá a hangszerben lévő adatok sérülését, elvesztését.

### **■ Kezelés**

- Ne használja a hangszert tévé, rádió, audioberendezés, mobiltelefon vagy más elektromos eszköz közvetlen közelében. Ellenkező esetben előfordulhat, hogy zajt fog kiadni a hangszer, a televízió, illetve a rádió. Ha a hangszert okoskészüléken, például iPad, iPhone vagy iPod touch készüléken lévő alkalmazással együtt használja, akkor azt javasoljuk, hogy a kommunikáció okozta zajok kiküszöbölése érdekében kapcsolja be a "Repülőgép mód" funkciót a készüléken.
- Ne tegye a hangszert olyan helyre, ahol nagy mennyiségű por, erős rázkódás, különösen alacsony vagy magas hőmérséklet (például közvetlen napsütés, közeli fűtőtest melege, illetve felmelegedő utastér) érheti, így megelőzheti a vezérlőpanel deformálódását, a belső alkatrészek károsodását, valamint a kiszámíthatatlan működést. (Jóváhagyott működési hőmérséklet: 5 – 40°C.)
- Ne tegyen PVC-ből, műanyagból vagy gumiból készült tárgyat a hangszerre, mivel az elszínezheti a vezérlőpanelt és a billentyűzetet.

### **■ Karbantartás**

• A hangszer tisztításához puha, száraz törlőruhát használjon. Ne használjon hígítót, oldószert, alkoholt, tisztítófolyadékot, sem vegyszerrel átitatott törlőkendőt.

### ■ Adatok mentése

• Kikapcsolás esetén néhány adat [\(lásd: 24. oldal](#page-23-0)) megmarad a hangszerben. A mentett adatok azonban elveszhetnek meghibásodás, helytelen kezelés stb. következtében, ezért mentse a fontos adatokat külső eszközre, például számítógépre ([lásd: 23. oldal\)](#page-22-0).

### Információk

### ■ A szerzői jogokról

- A kereskedelmi forgalomban kapható zenei adatok, így többek között a MIDI- és/ vagy audioadatok másolása szigorúan tilos, amennyiben az nem saját személyes használat céljából történik.
- Ebben a termékben olyan tartalmak használhatók és érhetők el, amelyek esetében a Yamaha a szerzői jogok birtokosa, vagy rendelkezik a mások tulajdonában álló szerzői jogok licencével. A szerzői jogok és egyéb jogszabályok miatt TILOS terjeszteni olyan adathordozót, amelyre ezek a tartalmak vannak mentve vagy felvéve, és amelyek gyakorlatilag azonosak a termékben található tartalmakkal, vagy nagy mértékben hasonlítanak hozzájuk.
	- A fenti tartalmak közé tartozik egy számítógépes program, a stíluskíséret, a MIDI-adatok, a WAVE-adatok, a hangszínfelvételek, egy kotta, kottaadatok stb.
	- Jogában áll olyan adathordozót terjeszteni, amelyre az ilyen tartalmak segítségével vette fel saját előadását vagy szerzeményét. Ilyen esetben nincs szükség a Yamaha Corporation engedélyére.

### A hangszerbe épített funkciók és adatok

• Néhány beépített zenedarab terjedelmi okok miatt átszerkesztve szerepel, ezért némileg eltérhet az eredetitől.

### A használati útmutatóról

- Az ábrák ebben a használati útmutatóban csupán tájékoztató jellegűek, és az Ön készülékén látható kijelzésektől némileg eltérhetnek.
- A Windows a Microsoft® Corporation bejegyzett védjegye az Egyesült Államokban és más országokban.
- Az iPhone, az iPad és az iPod touch az Apple Inc. bejegyzett védjegye az Amerikai Egyesült Államokban és más országokban.
- Az ebben a használati útmutatóban szereplő vállalat- és terméknevek a hozzájuk tartozó vállalatok védjegyei vagy bejegyzett védjegyei.

### ■ Hangolás

• Az akusztikus zongoráktól eltérően ezt a hangszert nem kell szakembernek behangolnia (bár a hangmagasságot a felhasználó más hangszerekhez igazíthatja). Ennek az az oka, hogy a digitális hangszerek hangmagassága mindig tökéletesen ugyanaz marad.

### Tartalomjegyzék

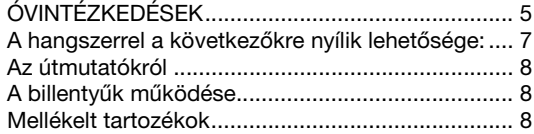

### [Bevezetés](#page-8-0)

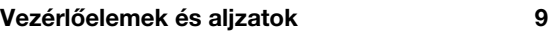

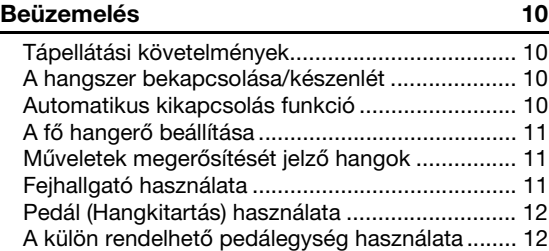

### [Részletes információk](#page-12-0)

### [Hangszínek kiválasztása és megszólaltatása 13](#page-12-1)

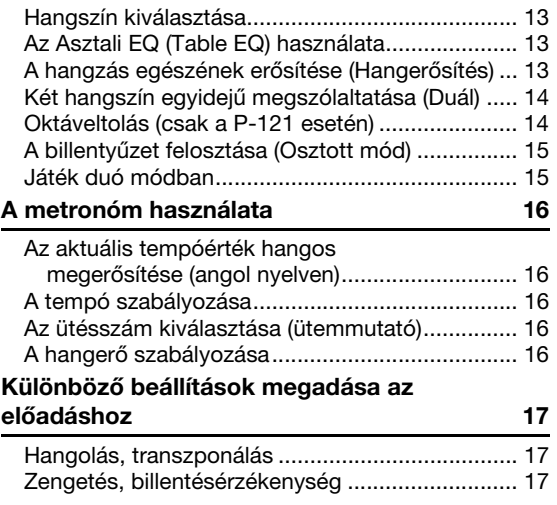

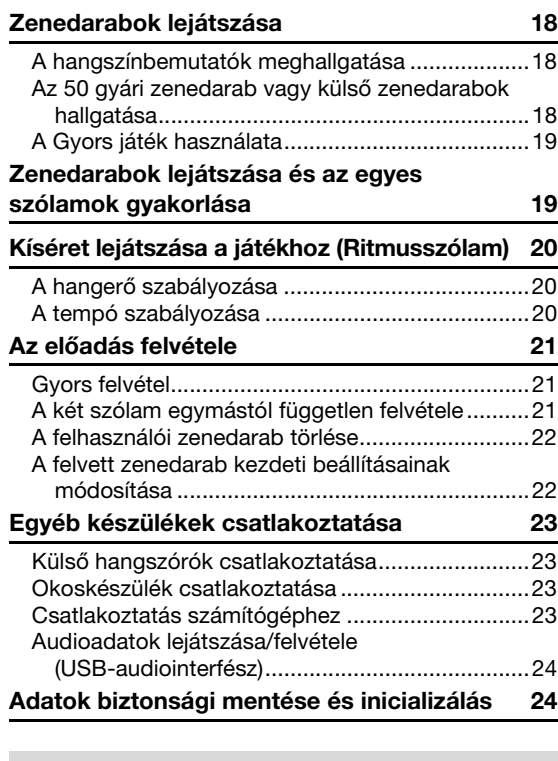

### [Függelék](#page-24-1)

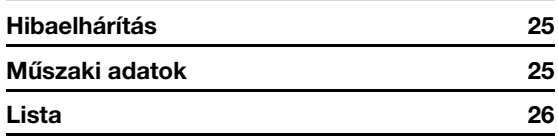

### <span id="page-6-0"></span>**A hangszerrel a következőkre nyílik lehetősége:**

- A progresszív kalapácsmechanikás (GHS) billentyűzet a valódi zongorák érzetét kelti.
- Meghallgathatja az 50 gyári zongoradarabot, vagy gyakorolhatja a gyári zongoradarabokat úgy, hogy az egyes szólamokat külön-külön játssza ([18.](#page-17-3) és [19.](#page-18-2) oldal).
- A Ritmusszólam funkció segítségével úgy játszhat, mint a profik játék közben a hangszer automatikusan kíséretet szólaltat meg (lásd: [20. oldal](#page-19-3)).
- Hatékonyan gyakorolhat a beépített felvevő és a metronóm segítségével [\(16](#page-15-5). és [21](#page-20-3). oldal).
- Okoskészülék csatlakoztatásával egyszerűen vezérelheti a hangszert. Ennek a funkciónak a használatához telepítse a "Smart Pianist" alkalmazást (ingyenesen letölthető; lásd: [23. oldal](#page-22-5)).

**Köszönjük, hogy Yamaha Digital Piano digitális zongorát vásárolt!**

**A hangszer kiemelkedő minőségű hangzást nyújt, és a különböző funkcióival hozzájárul a kifejező játékhoz.**

**Azt javasoljuk, hogy gondosan olvassa át ezt az útmutatót, hogy a jövőben teljes mértékben ki tudja használni a hangszer fejlett és praktikus funkcióit.**

**Másik javaslatunk az, hogy tartsa ezt az útmutatót biztonságos és könnyen elérhető helyen, hogy a későbbiekben is használni tudja.**

### <span id="page-7-0"></span>Az útmutatókról

A hangszerhez a következő kiadványok és oktatóanyagok tartoznak.

### Mellékelt kiadványok

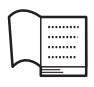

### **Owner's Manual (Használati útmutató) (ez a könyv)**

A hangszer használatát ismerteti.

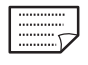

### **Quick Operation Guide (Rövid útmutató)**

Táblázatos formában, röviden a gombokhoz és a billentyűkhöz rendelt funkciókat mutatja be.

### Internetes anyagok (PDF)

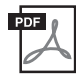

### <span id="page-7-4"></span>**iPhone/iPad Connection Manual (Az iPhone/iPad készülék**

**csatlakoztatásának kézikönyve)** Azt ismerteti, hogyan lehet a hangszert okos készülékekhez, például iPhone/iPad készülékhez stb. csatlakoztatni.

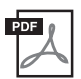

### <span id="page-7-3"></span>**Computer-related Operations**

**(Számítógépes műveletek)** Útmutatást tartalmaz a számítógéppel kapcsolatos funkciókhoz.

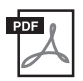

### <span id="page-7-5"></span>**MIDI Reference (MIDI-kézikönyv)** A MIDI szabvánnyal kapcsolatos tudnivalókat tartalmazza.

**MIDI Basics (A MIDI alapjai; csak angol, francia, német és spanyol nyelven)**

Alapszintű ismertetést nyújt a MIDI mibenlétéről és lehetőségeiről.

Ha szüksége van ezekre az anyagokra, keresse fel a Yamaha Downloads (Letöltések) webhelyet, és adja meg a modell nevét a kívánt fájlok megkereséséhez.

### **Yamaha Downloads**

http://download.yamaha.com/

A modellnév végén szereplő betűk ("B" vagy "WH") a hangszer színére utalnak. A "B" a fekete színt, míg a "WH" a fehér színt jelöli. Mivel csupán a színek jelölésére szolgálnak, a használati útmutató nem tünteti fel a betűket. Ez a hangszerállvány és a pedálegység nevére is vonatkozik.

### <span id="page-7-1"></span>A billentyűk működése

Ha egy bizonyos gombot (vagy gombokat) nyomva tart, és közben lenyom egy adott billentyűt, különböző beállításokat adhat meg, például funkciókat kapcsolhat be és ki, illetve zenedarabokat játszhat le. Ha az alábbi ábrákkal találkozik a használati útmutatóban, nyomja le a jelzett billentyűt úgy, hogy közben nyomva tartja a jelzett gombot (vagy gombokat).

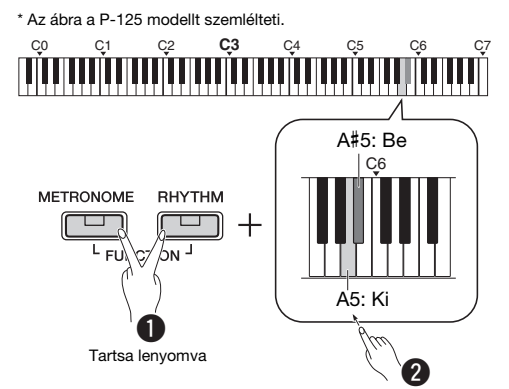

### **A fenti ábra jelentése**

- **Q** Egyszerre tartsa nyomva a [METRONOME] és a [RHYTHM] gombot…
- $\bullet$  Rövid ideig nyomja le az egyik besatírozott billentyűt. Végül engedje fel mindegyik gombot.

### <span id="page-7-2"></span>**Mellékelt tartozékok**

- Használati útmutató (1 db)
- Quick Operation Guide (Rövid útmutató) (1 db)
- Hálózati adapter\* (1 db)
- Jótállás\* (1 db)
- Online Member Product Registration (Online termékregisztráció, 1 db)
- Lábkapcsoló (1 db)
- Nem minden országban képezi a csomag részét. Kérjük, érdeklődjön Yamaha márkakereskedőjénél.
- Kottatartó (1 db)

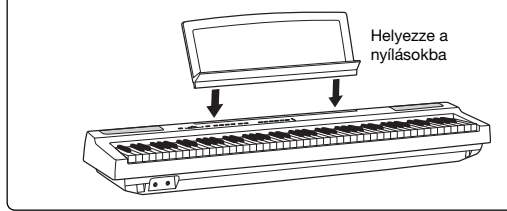

### <span id="page-8-3"></span><span id="page-8-1"></span>Vezérlőelemek és aljzatok

<span id="page-8-0"></span>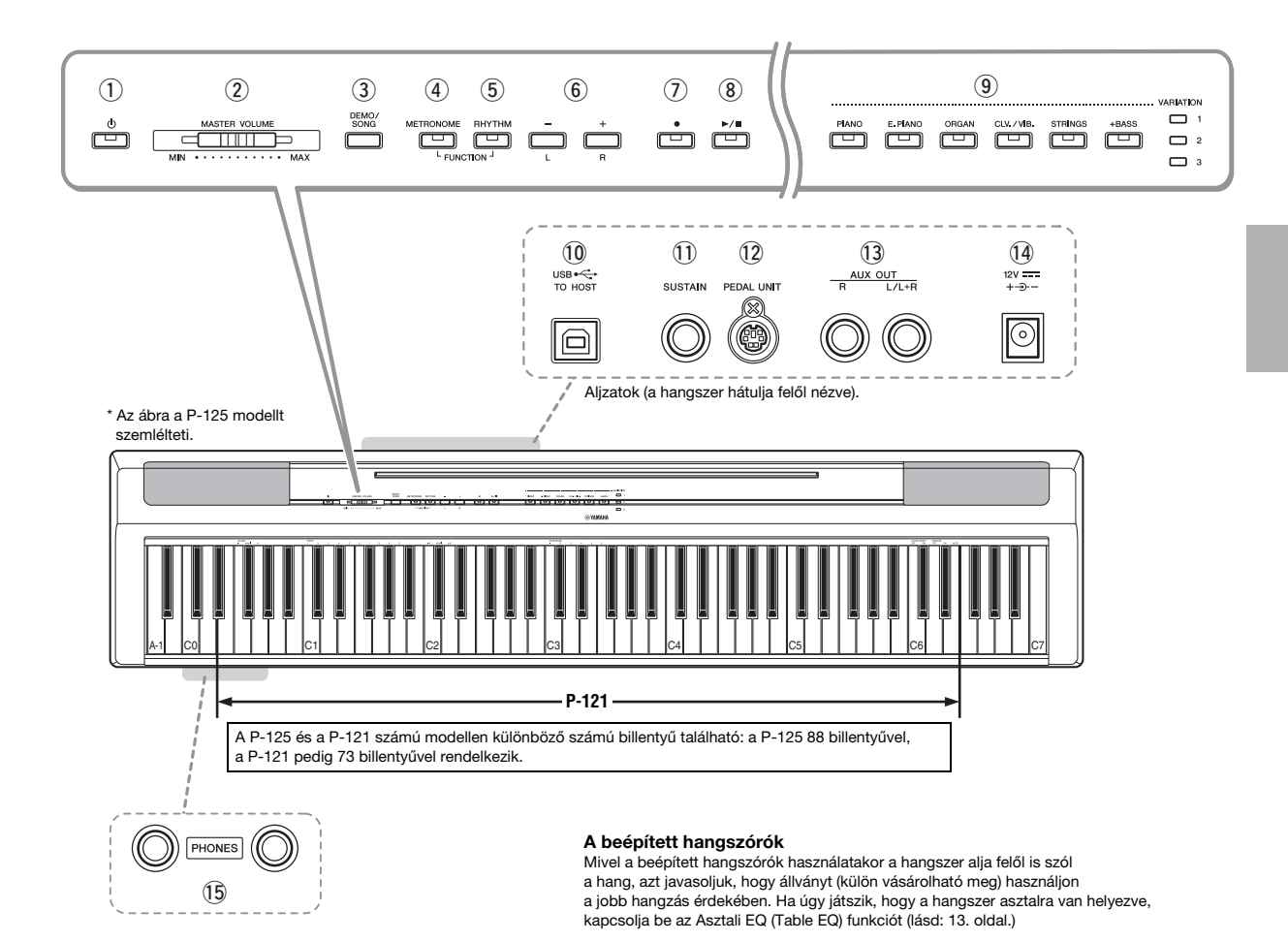

- $\circled{1}$  [ $\circlearrowright$ ] (Készenlét/bekapcsolás) kapcsoló .............................................. [10. oldal](#page-9-2) A hangszer bekapcsolása vagy készenlétbe kapcsolás.
- 2 [MASTER VOLUME] (Fő hangerő) szabályozó........................................... [11. oldal](#page-10-0) A hangszer általános hangerejének beállítása.
- e [DEMO/SONG] gomb.......................... [18. oldal](#page-17-4) A demó zenedarabok és a beépített zenedarabok lejátszására szolgál.
- r [METRONOME] gomb ........................ [16. oldal](#page-15-5) A beépített metronóm funkció elindítására/leállítására szolgál.
- t [RHYTHM] gomb................................. [20. oldal](#page-19-3) A ritmusszólam elindítására, illetve leállítására szolgál.
- y [-][+], [L][R] gombok........[15](#page-14-2)[–16](#page-15-6)., [18.](#page-17-4), [22](#page-21-2). oldal Lejátszás közben egy zenedarab kiválasztása, a tempó beállítása, zenedarab egyes szólamainak kiválasztása felvétel és lejátszás céljából.
- u [] (Record) gomb .............................. [21. oldal](#page-20-4) Az előadott darab felvételére szolgál.
- i [/] (Lejátszás/leállítás)................... [21. oldal](#page-20-4) A felvett zenedarab lejátszására, illetve leállítására szolgál.
- o Hangszíngombok.................................[13. oldal](#page-12-5) Egy vagy egyszerre két hangszín kiválasztása, például zongora és orgona.
- !0[USB TO HOST] aljzat..........................[23. oldal](#page-22-0) Számítógép vagy okoskészülék, például iPhone vagy iPad csatlakoztatására szolgál.
- !1[SUSTAIN] aljzat...................................[12. oldal](#page-11-0) A mellékelt lábkapcsoló, külön megvásárolható lábkapcsoló és pedál csatlakoztatására szolgál.
- !2[PEDAL UNIT] aljzat.............................[12. oldal](#page-11-1) A külön megvásárolható pedál csatlakoztatásához.
- !3AUX OUT [R][L/L+R] aljzat..................[23. oldal](#page-22-6) Külső audioeszközök csatlakoztatásához.
- <span id="page-8-2"></span>!4DC IN aljzat...........................................[10. oldal](#page-9-1) A hálózati adapter csatlakoztatására szolgál.
- !5[PHONES] aljzatok...............................[11. oldal](#page-10-2) Sztereó fejhallgató csatlakoztatására szolgál.

### <span id="page-9-0"></span>Beüzemelés

### <span id="page-9-4"></span><span id="page-9-1"></span>Tápellátási követelmények

Csatlakoztassa a hálózati adaptert a rajzon látható sorrendben.

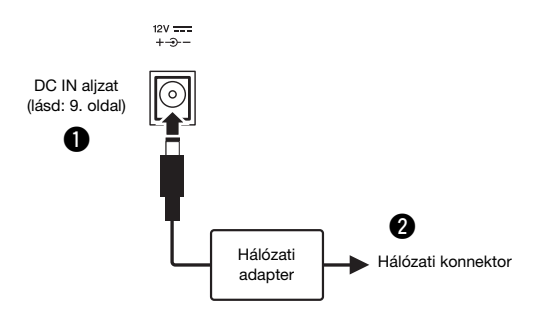

### $\hat{\wedge}$  VIGYÁZAT

• Csak az előírt hálózati adaptert (lásd: [25. oldal](#page-24-0)) használja. Nem megfelelő hálózati adapter használata esetén a hangszer károsodhat és/vagy túlmelegedhet.

### ∕∖∖ VIGYÁZAT

- Ha kihúzható csatlakozódugójú hálózati adaptert használ, ügyeljen rá, hogy az mindvégig csatlakoztatva maradjon a hálózati adapterhez. A csatlakozódugó önállóan történő használata áramütést vagy tüzet okozhat.
- Ne érjen a csatlakozó fémből készült részéhez, amikor csatlakoztatja. Az áramütés, a rövidzárlat és a károsodás elkerülése érdekében arra is ügyeljen, hogy ne legyen por a hálózati adapter és a csatlakozó között.

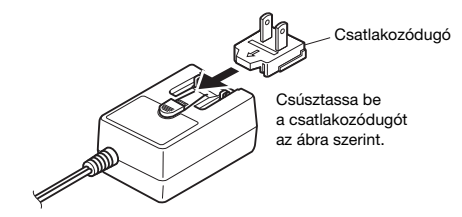

\*A csatlakozódugó kialakítása területenként eltérő lehet.

### $\bigwedge$ FIGYELEM

• A termék beüzemelésekor biztosítsa, hogy a hálózati aljzat könnyen elérhető legyen. Probléma vagy hibás működés esetén azonnal kapcsolja ki a hangszert, és húzza ki a csatlakozót a fali aljzatból.

### *MEGJEGYZÉS*

• A hálózati adapter lecsatlakoztatásához kövesse a fenti eljárást fordított sorrendben.

### <span id="page-9-2"></span>A hangszer bekapcsolása/készenlét

- $\bullet$  Tekerje le a [MASTER VOLUME] vezérlőt "MIN" állásba.
- A hangszer bekapcsolásához nyomja meg a  $\lceil \bigcirc \rceil$ (Készenlét/bekapcsolás) kapcsolót.

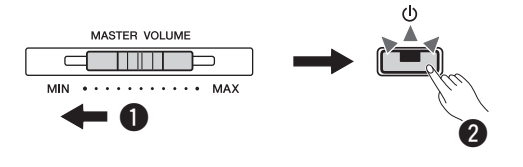

Kigyullad a [  $\bigcirc$  ] (Készenlét/bekapcsolás) lámpa. Állítsa be a kívánt hangerőt a hangszeren való játék közben.

 $\bigcirc$  A hangszer kikapcsolásához nyomja meg a [ $\bigcirc$ ] (Készenlét/bekapcsolás) kapcsolót, és tartsa nyomva körülbelül egy másodpercig.

### FIGYELEM

• Valamennyi áram lekapcsolt főkapcsoló esetén is folyik a hangszer áramköreiben. Ha hosszabb ideig nem használja a terméket, húzza ki a tápkábelt a hálózati aljzatból.

### <span id="page-9-5"></span><span id="page-9-3"></span>Automatikus kikapcsolás funkció

A fölösleges áramfogyasztás elkerülése érdekében a funkció automatikusan kikapcsolódik, ha 30 percig nem használja a hangszert.

### Az Automatikus kikapcsolás funkció letiltása/ engedélyezése

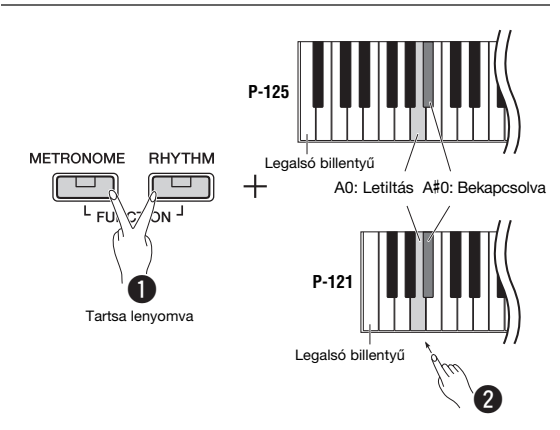

Ha kikapcsolt állapotban a legalacsonyabb hangmagasságú billentyű lenyomva tartása mellett kapcsolja be a hangszert, azzal letiltja az automatikus kikapcsolást. A [] jelzőfény háromszor felvillan, ami azt jelzi, hogy kikapcsolódott az Automatikus kikapcsolás funkció.

### ÉRTESÍTÉS

• Ha a digitális zongora egyéb készülékekhez is csatlakoztatva van, például erősítőhöz, hangszórókhoz vagy számítógéphez, de 30 percig nem szeretné használni, akkor azt javasoljuk, hogy kapcsolja ki a többi készüléket a hozzájuk kapott használati útmutató utasításai szerint. Ha így jár el, kisebb lesz a többi készülék károsodásának a kockázata. Ha nem szeretné, hogy a hangszer automatikusan kikapcsoljon, amikor eszköz van csatlakoztatva hozzá, tiltsa le az automatikus kikapcsolást.

### <span id="page-10-3"></span><span id="page-10-0"></span>A fő hangerő beállítása

A hangszeren való játék közben a [MASTER VOLUME] vezérlővel állíthatja be a megfelelő szintre az egész billentyűzet hangerejét.

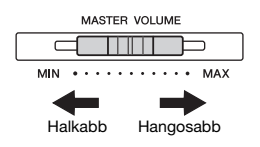

### $\hat{\wedge}$  FIGYELEM

• Ne használja a hangszert huzamosabb ideig nagy vagy fájdalmat okozó hangerő mellett, mivel az visszafordíthatatlan halláskárosodást okozhat.

### Intelligens akusztikus szabályozás (IAC)

Ezzel a funkcióval a hangszer hangminősége automatikusan beállítható az általános hangerő függvényében. Mind az alacsony, mind a magas hangok tisztán hallhatók akkor is, ha a hangerő alacsony. Az IAC csak a hangszer hangszóróira vonatkozik.

### **IAC be/ki**

**Alapértelmezett beállítás:** be

### **IAC mértéke**

**Beállítható tartomány:** -3 – 0 – +3 **Alapértelmezett beállítás:** 0

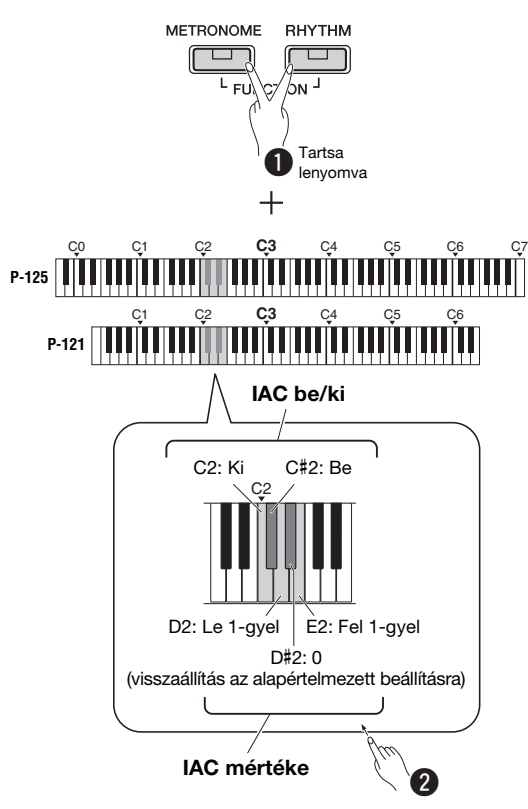

### <span id="page-10-1"></span>Műveletek megerősítését jelző hangok

Ha egy gomb és egy billentyű kombinációjával módosítják a beállítást, akkor megszólal egy működési hang ("Be", "Ki", kattintás, tempóérték megadása). Ez a megerősítő hang tetszés szerint engedélyezhető (BE) és letiltható (KI).

Legalsó billentyű melletti billentyű: Be

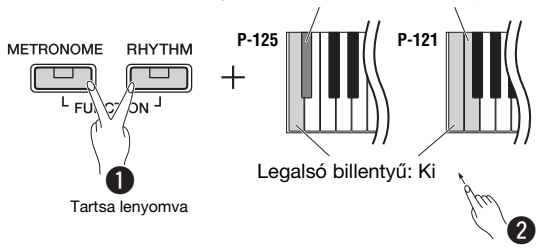

### <span id="page-10-4"></span><span id="page-10-2"></span>Fejhallgató használata

Csatlakoztassa a fejhallgatót a [PHONES] aljzathoz. Mivel a hangszer két [PHONES] fejhallgatóalzattal rendelkezik, két fejhallgató csatlakoztatható hozzá. Ha csak egy fejhallgatót csatlakoztat a hangszerhez, akkor a két aljzat bármelyikét használhatja.

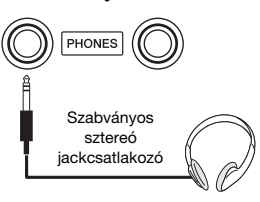

### $\hat{\wedge}$  FIGYELEM

• Ne használjon fejhallgatót huzamosabb ideig nagy vagy fájdalmat okozó hangerő mellett, mivel az visszafordíthatatlan halláskárosodást okozhat.

### A természetes hangtávolság reprodukálása (sztereofonikus hangerősítés)

**Alapértelmezett beállítás:** be

A Sztereofonikus hangerősítés a természetes távolság érzetét kelti, mintegy fizikai távolságot teremtve a fül és a hangszer között, így olyan érzése lesz, mintha akusztikus zongorán játszana.

### **A Sztereofonikus hangerősítés be-/kikapcsolása**

Tartsa nyomva a [PIANO] gombot, és közben nyomja le az F3 billentyűt a funkció kikapcsolásához, illetve az F#3 billentyűt a bekapcsolásához.

### <span id="page-11-2"></span><span id="page-11-0"></span>Pedál (Hangkitartás) használata

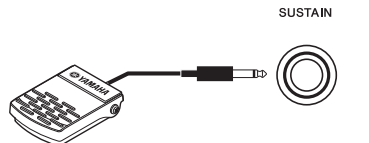

Ha a [SUSTAIN] aljzathoz csatlakoztatja a mellékelt lábkapcsolót, játék közben természetes hangkitartást érhet el.

Ehhez az aljzathoz a külön megvásárolható FC3A pedált, illetve az FC4A és az FC5 lábkapcsolót is lehet csatlakoztatni. Az FC3A pedál segítségével használható a félig lenyomott pedál funkció.

### **Hangkitartási rezonancia**

Ha zongorahangszínt választ, a lábkapcsoló lenyomásával aktiválható a hangkitartási rezonancia/ hangkitartási mintavételezés (ha be van kapcsolva), ami által pontosan reprodukálható az akusztikus zongorák húrjainak rezonanciája.

Az effektus és a lábkapcsolóval való vezérlés bekapcsolásához, tartsa nyomva a [PIANO] gombot, és közben nyomja le a C#3 billentyűt; a kikapcsoláshoz tartsa lenyomva a [PIANO] gombot, és közben nyomja meg a C3 billentyűt.

**Alapértelmezett beállítás:** be

*MEGJEGYZÉS*

• A Hangkitartási rezonancia funkció nem használható duó módban (lásd: [15. oldal](#page-14-2)).

### Félig lenyomott pedál funkció (az FC3A és a pedálegység esetén)

Ez a funkció lehetővé teszi, hogy a hangkitartás hossza a pedál lenyomásának mértékétől függjön. Minél jobban lenyomja a pedált, annál hosszabban fog kicsengeni a hang. Ha például a hangkitartó pedál teljes lenyomásakor a leütött hangok túlságosan összemosódnak, zúgnak, a pedált félig vagy jobban felengedve csökkentheti a hangok kitartását, így azok kevésbé fognak összeolvadni.

*MEGJEGYZÉS*

- A hangszer bekapcsolása közben ne nyomja le a lábkapcsolót. Ellenkező esetben átmenetileg megváltozik a lábkapcsoló polaritása, és így megfordul a lábkapcsoló működési módja.
- A lábkapcsoló vagy a pedál csatlakoztatása, illetve szétcsatlakoztatása előtt mindenképpen ki kell kapcsolni a hangszert.

### <span id="page-11-1"></span>A külön rendelhető pedálegység használata

A [PEDAL UNIT] aljzathoz lehet csatlakoztatni a külön megvásárolható LP-1 pedálegységet. A pedálegység csatlakoztatásakor a külön megvásárolható, L-125 számú hangszerállványra is szerelje fel, ha a P-125 modellt használja, illetve az L-121 számúra, ha a P-121 modellt használja.

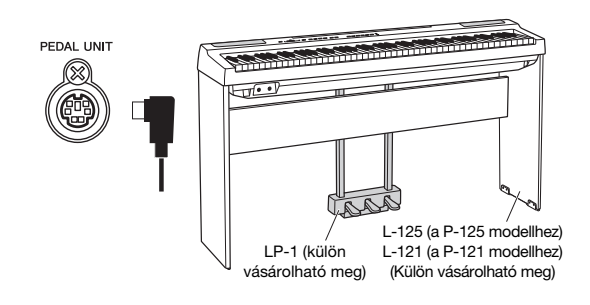

### *MEGJEGYZÉS*

• A pedálegység csatlakoztatása, illetve leválasztása előtt mindenképpen ki kell kapcsolni a hangszert.

### Hangkitartó (Jobb) pedál

Ha lenyomja ezt a pedált, a hangok sokkal lassabban halnak el, tehát tovább szólnak. Ha felengedi a pedált, az eddig folyamatosan szóló hangok hirtelen elhalnak (kivéve azok, amelyeket a billentyűzeten lenyomva tart). A hangkitartó pedál a hangkitartási rezonanciával kompatibilis (lásd a bal oldali oszlopot). A hangszer "félig lenyomott pedál" funkciójával részleges hangkitartó effektus érhető el, amelynek mértéke attól függ, hogy mennyire nyomja le a pedált.

### Sostenuto (Középső) pedál

Ha nyomva tart egy hangot vagy akkordot a billentyűzeten, és közben lenyomja a sostenuto pedált, akkor ez(ek) a hang(ok) a pedál felengedéséig szólni fognak (mintha a kitartópedált nyomta volna le), de a kitartópedáltól eltérően a később leütött hangok nem hosszabbodnak meg, vagyis ezekre nincs hatással a sostenuto pedál. Így lehetőség van például arra, hogy kitartson egy akkordot, miközben a dallamot "staccato" (szaggatott) megszólaltatással játssza le.

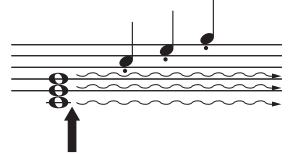

Ha itt nyomja le a sostenuto pedált, akkor csak az ekkor megszólaltatott hangokat tartja ki a hangszer.

### Tompító (Bal) pedál

A bal oldali pedál nyomva tartása csökkenti a hangerőt és némiképp lágyabbá teszi a hangszínt. A tompító pedál nincs hatással a lenyomása előtt már megszólaltatott hangokra.

### *MEGJEGYZÉS*

• A "Jazz Organ" (jazz orgona) hangszín kiválasztásakor például a pedál a forgó hangszórók sebességét váltja. A Vibraphone (vibrafon) hangszín kiválasztásakor a pedál a vibrato hatást kapcsolja be és ki.

### <span id="page-12-1"></span>Hangszínek kiválasztása és megszólaltatása

<span id="page-12-0"></span>A hangszínek széles választéka található a hangszeren, köztük zongora és az orgona is.

### <span id="page-12-5"></span><span id="page-12-2"></span>Hangszín kiválasztása

A használat megkönnyítése érdekében a hangszer hangszínei csoportokra oszlanak, és ezek hangszíngombokhoz vannak hozzárendelve.

### <span id="page-12-8"></span>1 Nyomja meg a kívánt hangszín gombját (lásd: [9. oldal](#page-8-3)).

Ekkor aktiválódik a kiválasztott csoport egyik hangszíne. Játsszon a billentyűzeten, és hallgassa meg a hangszínt.

Világítani kezd

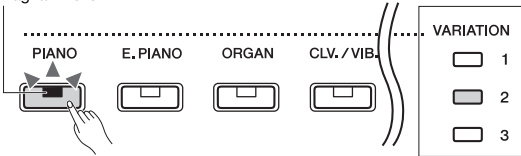

A példában a [PIANO] gombbal előhívható Ballad A peldaban a [PIANO] gombbal elohivnato Ballad Variation (variáció)<br>Grand (2. variáció) hangszín lett kiválasztva.

lámpa

Ugyanannak a hangszíngombnak a megnyomásával egymás után kiválasztható az adott csoportban lévő többi hangszín. A részletekért tekintse meg lent a hangszínek listáját. Ha az első hangszín van kiválasztva, az egyik Variation lámpa nem világít. Amikor az 1 – 3. variácós hangszín van kiválasztva, a hozzá tartozó variációs lámpa világít.

### *MEGJEGYZÉS*

- A hangszíngomb megnyomásakor a kiválasztott csoportban az utolsóként kiválasztott hangszín aktiválódik. Kikapcsolás esetén a hangszer visszatér az első hangszínhez.
- A [+BASS] gomb megnyomására bekapcsolódik az Osztott funkció (lásd: [15. oldal](#page-14-0)).

### <span id="page-12-7"></span>Hangszínek listája

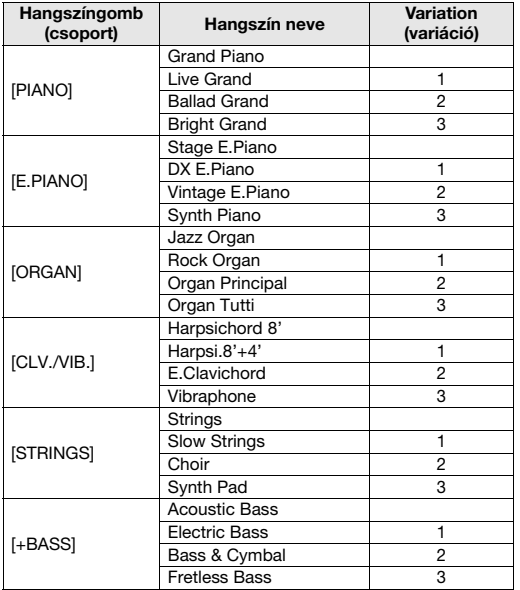

*MEGJEGYZÉS*

• A különböző hangszínek megismeréséhez hallgassa meg a hozzájuk tartozó demó zenedarabokat (lásd: [18. oldal\)](#page-17-1).

### <span id="page-12-6"></span><span id="page-12-3"></span>Az Asztali EQ (Table EQ) használata

Amikor ez a funkció be van kapcsolva, a hangszórók hangzása a hangszer asztalra helyezett állapotához igazodik. A funkció csak a hangszer hangszóróira vonatkozik. Kapcsolja ki, ha úgy játszik a hangszeren, hogy állványra van szerelve.

### **Alapértelmezett beállítás:** ki

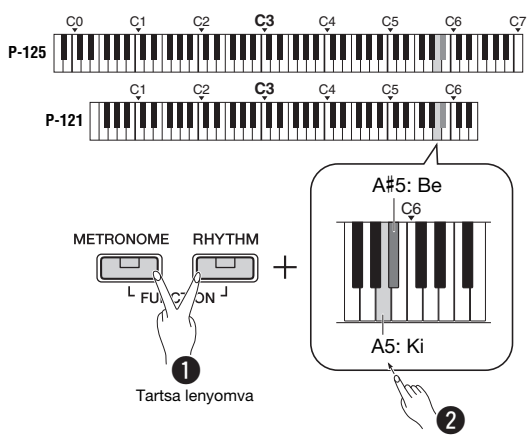

### <span id="page-12-4"></span>A hangzás egészének erősítése (Hangerősítés)

Ez a funkció különösen hasznos akkor, amikor nem csupán nagy hangerővel, jól hallhatóan, de egyben lágyan is szeretne játszani.

### **Alapértelmezett beállítás:** ki

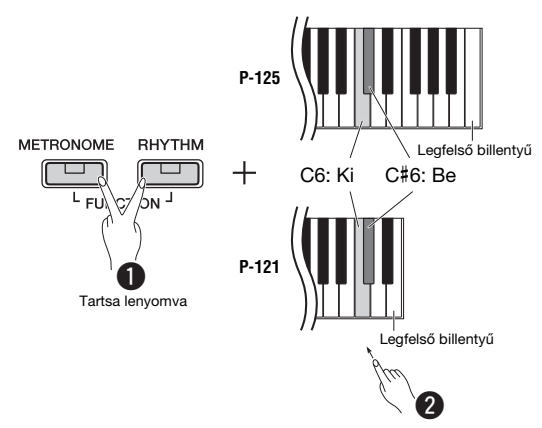

\* Tekintse meg a billentyűzet fölötti feliratot (SOUND BOOST OFF/ON).

### <span id="page-13-0"></span>Két hangszín egyidejű megszólaltatása (Duál)

Két különböző hangszínt egymásra helyezhet, és egyszerre játszhatja le őket, ami által összetettebb hangszínt hozhat létre.

### 1 A duál mód bekapcsolása.

Válassza ki a két hangszínt, majd nyomja meg egyszerre a megfelelő hangszíngombokat.

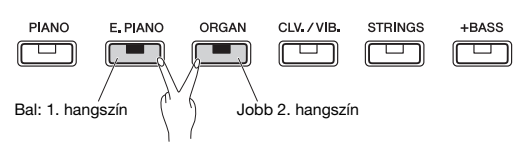

Vegye figyelembe, hogy a bal oldali gombhoz tartozó hangszín lesz az 1. hangszín, a jobb oldalihoz tartozó pedig a 2. hangszín. A variációs lámpák az 1. hangszín állapotát jelzik.

*MEGJEGYZÉS*

• Nem helyezhet egymásra azonos csoportban lévő hangszíneket.

### 2 Kezdje meg a játékot a hangszeren.

### <span id="page-13-2"></span>Oktáveltolás az egyes hangszínek esetén:

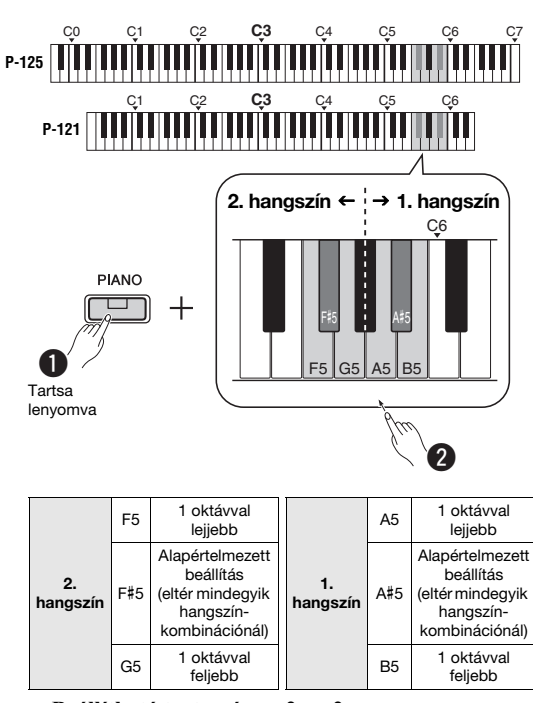

**Beállítható tartomány:** -2 – +2

### <span id="page-13-3"></span>Két hangszín közötti hangerőarány beállítása:

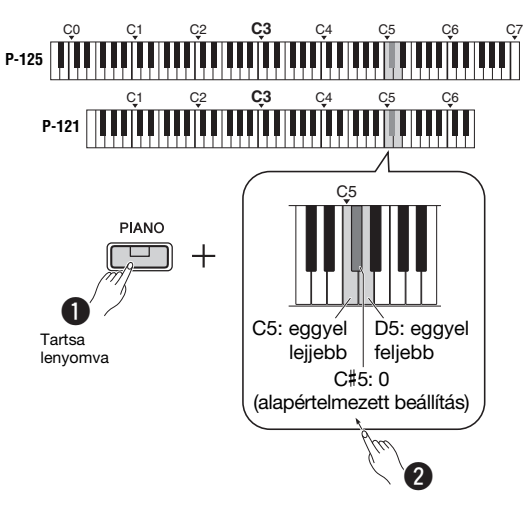

**Beállítható tartomány:** -6 – 0 – +6

A "0" érték alatti beállításokkal a 2. hangszín, hangereje növelhető, míg a "0" érték feletti beállításokkal az 1. hangszín hangereje növelhető.

### 3 A duál módból az egyik hangszíngomb megnyomásával léphet ki.

<span id="page-13-1"></span>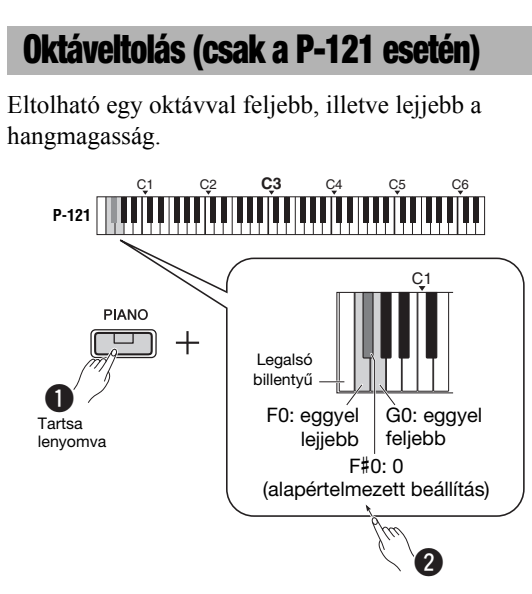

**Beállítható tartomány:**  $-1 - 0 - +1$ 

### *MEGJEGYZÉS*

- A beállított érték hozzáadódik az oktáveltolás értékéhez Duál módban.
- A Duó és az Osztott mód kikapcsolja az oktáveltolás beállítást.

### <span id="page-14-0"></span>A billentyűzet felosztása (Osztott mód)

Osztott módban kettéoszthatja a billentyűzetet, így a bal kezével más hangszínen játszhat, mint a jobb kezével – például a bal kezével akusztikus basszusgitárt, a jobb kezével pedig zongorát szólaltathat meg.

### 1 Az Osztott mód bekapcsolása a [+BASS] gomb megnyomásával.

A hangszer ekkor két tartományra van felosztva, az F#2 billentyű az osztáspont. Játsszon a billentyűzeten.

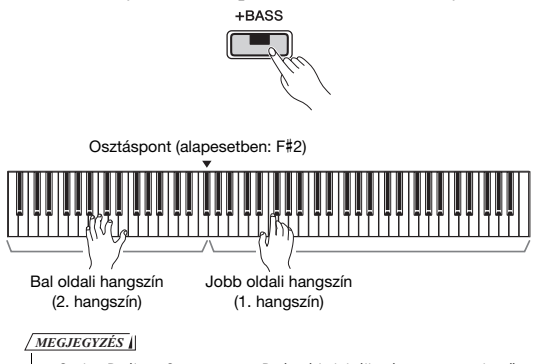

- Csak a Duál, az Osztott vagy a Duó mód aktiválható egyszerre kettő vagy mind nem használható.
- A pedálegység hangkitartó pedálja nem használható a bal oldali hangszínhez, ha basszushangszín van kiválasztva bal oldali hangszínként.
- A variációs lámpák a 2. hangszín állapotát jelzik.

### A bal oldali hangszín módosítása egy másik basszushangszínre:

A [+BASS] többszöri megnyomásával egymás után kiválaszthatja a [+BASS] csoportban lévő basszushangszíneket. A hangszínek listáját lásd a [13. oldal](#page-12-7)on.

### A bal oldali hangszín módosítása egy másik, nem basszushangszínre:

Tartsa lenyomva a [+BASS] gombot, és közben válassza ki a kívánt hangszínt a hangszíngomb többszöri lenyomásával.

### Oktáveltolás az egyes hangszínek esetén:

Ugyanúgy, mint Duál módban (lásd az előző oldalt).

### A két hangszín közötti hangerőarány beállítása:

Ugyanúgy, mint Duál módban (lásd az előző oldalt).

### Az osztáspont áthelyezése:

Tartsa nyomva a [+BASS] gombot, és közben nyomja le a megfelelő billentyűt.

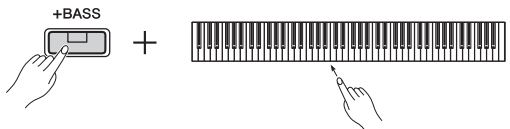

### 2 Az osztott módból az egyik hangszíngomb megnyomásával léphet ki.

### <span id="page-14-2"></span><span id="page-14-1"></span>Játék duó módban

Ez a funkció lehetővé teszi, hogy egyszerre ketten játsszanak a hangszeren, az egyik személy a bal oldalon, a másik a jobb oldalon, azonos oktávtartományban.

### 1 A duó mód bekapcsolása.

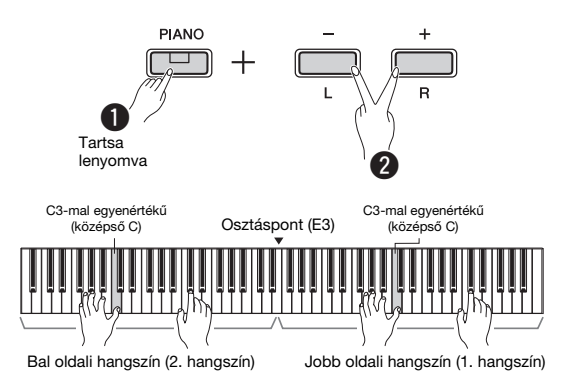

### A hangszer ekkor két tartományra van felosztva; az E3 billentyű az osztáspont.

### *MEGJEGYZÉS*

- Nem rendelhetők különböző hangszínek a jobb és a bal oldali hangszínhez.
- Az osztáspont csak az E3 billentyű lehet.
- Csak a Duál, az Osztott vagy a Duó mód aktiválható egyszerre kettő vagy mind nem használható.
- A duó mód bekapcsolásakor kikapcsolódik a zengetés, a hangkitartási rezonancia és a sztereofonikus hangerősítés.

### 2 Az egyik személy a billentyűzet bal, míg a másik a jobb oldalán játszhat.

A bal oldali hangszínnel lejátszott hangok a bal oldali hangszóróból, míg a jobb oldali hangszínnel lejátszott hangok a jobb oldali hangszóróból szólnak.

### A hangszín kiválasztása:

Kövesse az 1. lépést a [13. oldalo](#page-12-8)n.

### Oktáveltolás az egyes szakaszok esetén:

Megegyezik a duál móddal (lásd: [14. oldal\)](#page-13-2).

### A billentyűzet két tartománya közötti hangerőarány beállítása:

Megegyezik a duál móddal (lásd: [14. oldal\)](#page-13-3).

### 3 A duó módból való kilépéshez hajtsa végre az 1. lépésben ismertetett műveletet.

### Pedál funkció Duó módban

- **Hangkitartó pedál:** A jobb oldali tartomány hangjainak kitartása.
- **Sostenuto pedál:** Mindkét tartomány hangjainak kitartása.
- **Tompító pedál:** A bal oldali tartomány hangjainak kitartása.

### <span id="page-15-5"></span><span id="page-15-0"></span>A metronóm használata

A metronóm pontos tempót adva segíti a gyakorlást.

1 A metronóm elindításához nyomja meg a [METRONOME] gombot.

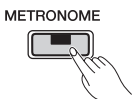

2 A metronóm leállításához nyomja meg ismét a [METRONOME] gombot.

### <span id="page-15-1"></span>Az aktuális tempóérték hangos megerősítése (angol nyelven)

Tartsa nyomva a [METRONOME] gombot, és közben nyomja meg a legalsó billentyűt.

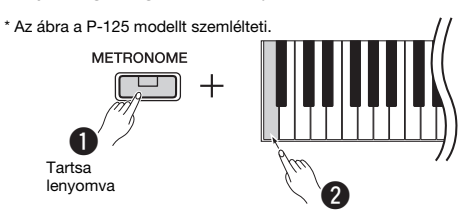

### <span id="page-15-6"></span><span id="page-15-2"></span>A tempó szabályozása

**Beállítható tartomány:** 5 – 280 (alapértelmezett beállítás: 120)

### Az érték növelése vagy csökkentése 1-gyel:

Miközben szól a metronóm, az érték növeléséhez nyomja meg a [+] gombot, a csökkentéséhez pedig a [-] gombot. Amikor nem szól, nyomja meg a [+] gombot a növeléshez vagy a [-] gombot a csökkentéshez, miközben lenyomva tartja a [METRONOME] gombot.

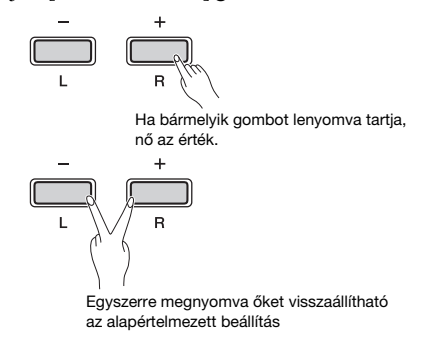

### Az érték növelése vagy csökkentése 10-zel:

Tartsa lenyomva a [METRONOME] gombot, és közben nyomja meg a C2 billentyűt az érték 10-zel való csökkentéséhez, a C#2 billentyűt az alapértelmezett érték beállításához, illetve a D2 billentyűt az 10-zel való növeléséhez.

\* Lásd a billentyűk fölött olvasható jelzéseket a "TEMPO" szakaszban (-10/default/+10).

### Háromjegyű érték megadása:

Ha például a 80-as értéket szeretné megadni, nyomja meg egymás után a G1 (8) és az A1 (0) billentyűt. A hangszer beolvassa a numerikus értéket a megfelelő billentyű lenyomásakor.

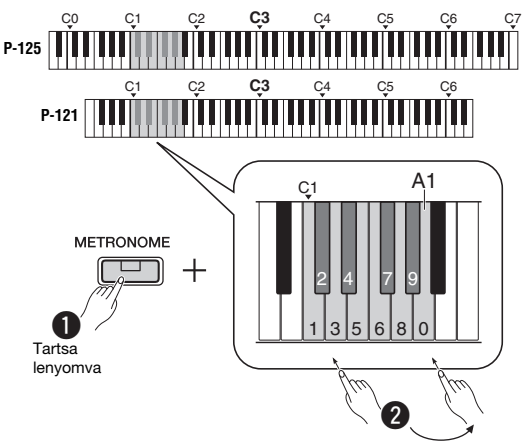

\* Lásd a billentyűk fölött olvasható jelzéseket a "TEMPO" szakaszban  $(1 - 9, 0)$ .

### <span id="page-15-3"></span>Az ütésszám kiválasztása (ütemmutató)

**Beállítható tartomány:** - (alapértelmezett beállítás: nincs ütés), 2, 3, 4, 5, 6

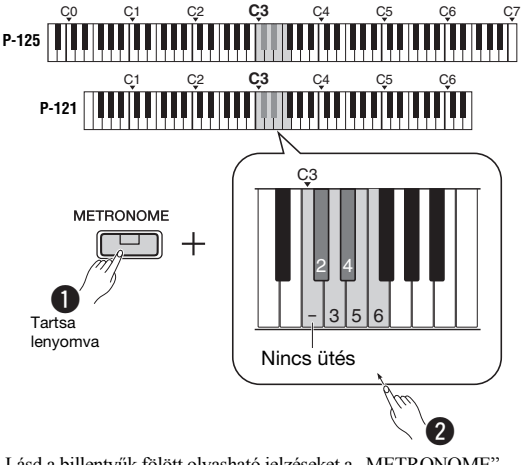

\* Lásd a billentyűk fölött olvasható jelzéseket a "METRONOME" szakaszban (- és 6 között)

### <span id="page-15-4"></span>A hangerő szabályozása

**Beállítható tartomány:** 1 – 10 (alapértelmezett beállítás: 7)

Tartsa lenyomva a [METRONOME] gombot, és közben nyomja meg a F0 billentyűt az érték 1-gyel való csökkentéséhez, az F#0 billentyűt az alapértelmezett érték beállításához, illetve a G0 billentyűt az 1-gyel való növeléséhez.

\* Lásd a billentyűk fölött olvasható jelzéseket a "VOLUME" szakaszban (-1/default/+1).

### <span id="page-16-0"></span>Különböző beállítások megadása az előadáshoz

Az alábbi táblázatokban olvasható beállítások megadásához tartsa nyomva a megfelelő gombot vagy gombokat, és közben nyomja meg a megfelelő billentyűt a billentyűzeten. Lásd a különálló "Quick Operation Guide" (Rövid útmutató) dokumentumot.

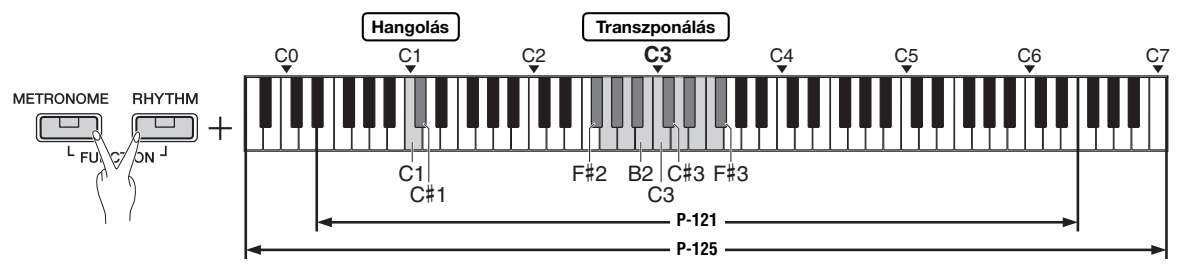

### <span id="page-16-1"></span>Hangolás, transzponálás

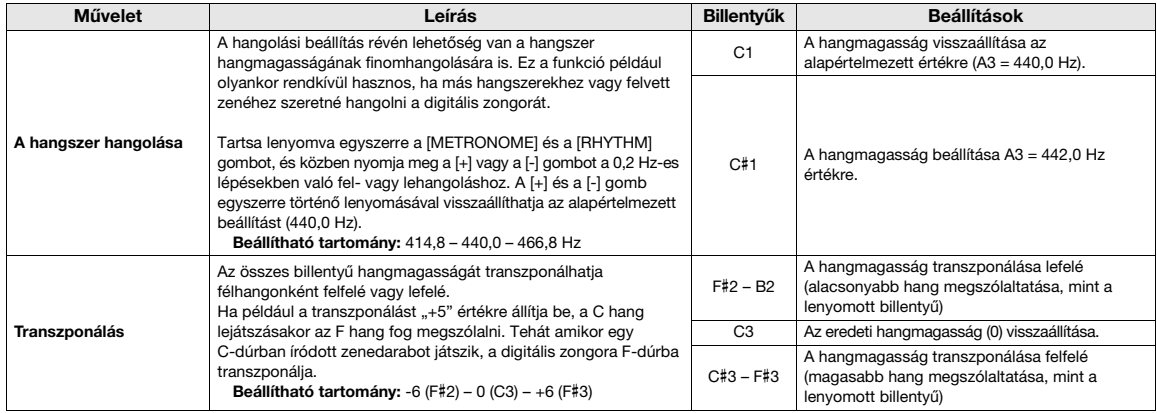

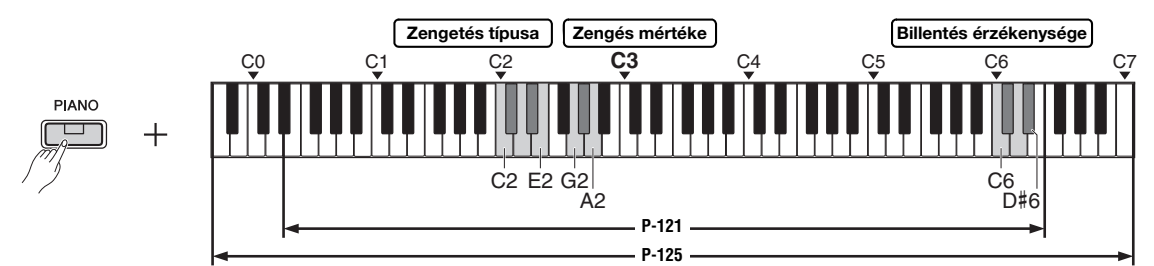

### <span id="page-16-2"></span>Zengetés, billentésérzékenység

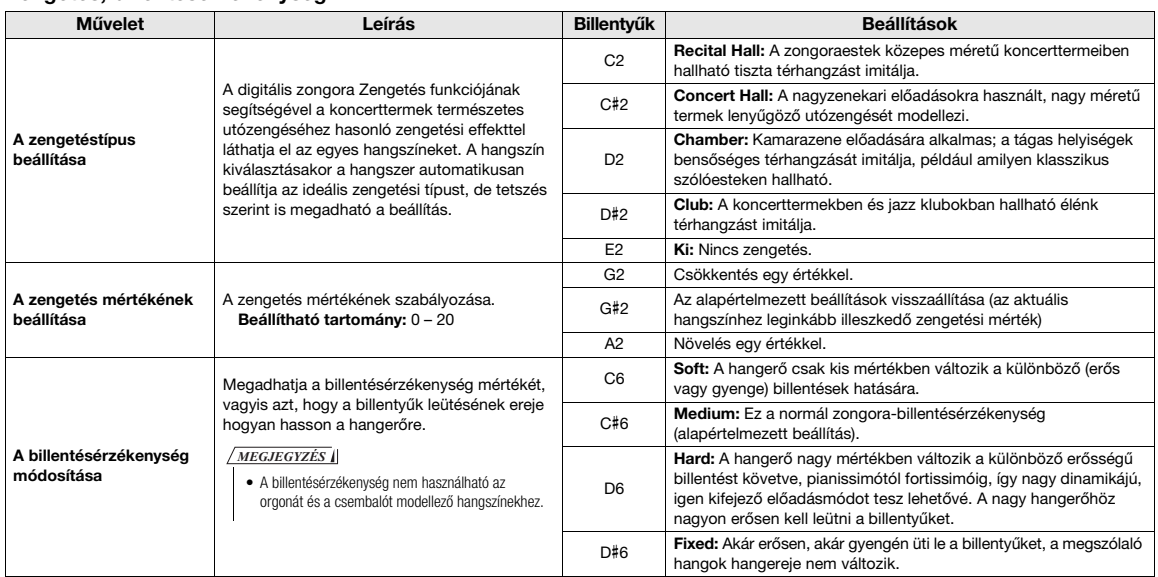

### <span id="page-17-0"></span>Zenedarabok lejátszása

### <span id="page-17-4"></span><span id="page-17-1"></span>A hangszínbemutatók meghallgatása

A hangszer összes hangszínéhez külön demó zenedarabok állnak rendelkezésre (kivéve az 1 – 3 variációjú basszushangszíneket).

### Tartsa lenyomva a [DEMO/SONG] gombot, és közben nyomja meg többször az egyik hangszíngombot a kívánt hangszín kiválasztásához.

Egymás után megszólalnak az egyes hangszíneket bemutató zenedarabok. Lejátszás közben egy másik hangszín kiválasztásával válthat a demó zenedarabok között.

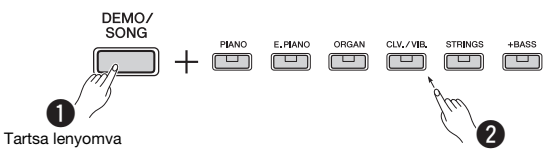

*MEGJEGYZÉS*

• A [DEMO/SONG] gomb megnyomására a hangszer megkezdi az összes demó zenedarab lejátszását az elsőtől kezdve (Grand Piano).

### Az előző vagy a következő zenedarab kiválasztása lejátszás közben:

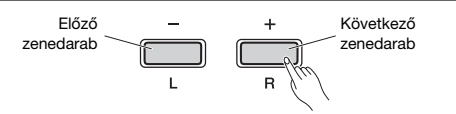

### Lejátszás a zenedarab elejéről:

Lejátszás közben nyomja meg egyszerre a [+] és a [-] gombot a zenedarab elejére történő ugráshoz, majd folytassa a lejátszást a legutóbb megadott tempóban.

### A lejátszás tempóját az alábbi módon módosíthatja:

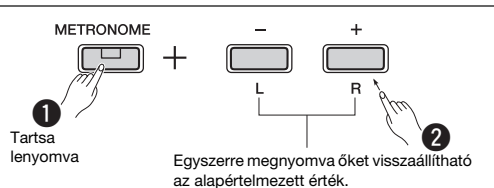

A [-], illetve a [+] gomb megnyomásával módosíthatja az értéket.

### A demó zenedarabok listája

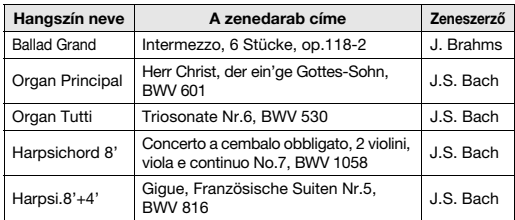

A fent felsorolt demó zenedarabok az eredeti művek rövidített, némileg átszerkesztett kivonatai. Az összes többi zenedarab eredeti (© Yamaha Corporation).

2 Nyomja meg a [DEMO/SONG] vagy a [▶/■] gombot a lejátszás leállításához.

### <span id="page-17-3"></span><span id="page-17-2"></span>Az 50 gyári zenedarab vagy külső zenedarabok hallgatása

A demó zenedarabokon kívül beépített zenedarabok segítségével is megismerheti a hangszer képességeit. Válasszon ki egyet a gyári zenedarabokból (lásd: 26. oldal), majd kövesse az alábbi útmutatást. Ezenkívül két számítógépről átmásolt külső zenedarab is lejátszható a hangszeren. A külső zenedarabokról a "Csatlakoztatás számítógéphez" című részben (lásd: [23. oldal](#page-22-4)) olvashat részletesen.

### 1 A lejátszás indításához tartsa lenyomva a [DEMO/SONG] gombot, és közben nyomja meg a kívánt gyári zenedarab vagy külső zenedarab billentyűjét.

A gyári zenedarabokat és a külső zenedarabokat a sorrend szerint játssza le a hangszer. A billentyűkiosztásról a különálló "Ouick Operation Guide" (Rövid útmutató) dokumentumban olvashat részletesen.

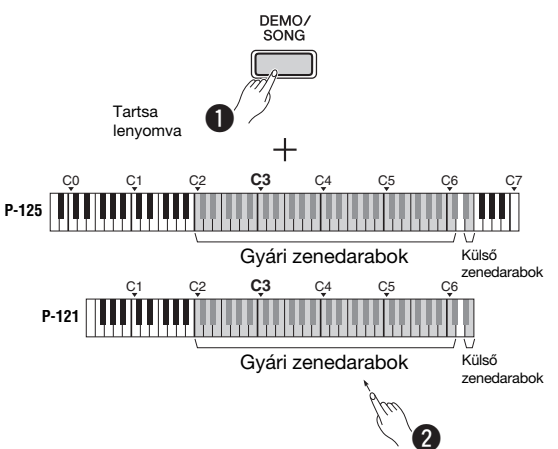

### Az előző vagy a következő zenedarab kiválasztása lejátszás közben:

Ugyanúgy, mint a demó zenedarabok esetén (lásd a bal oldali oszlopot).

### Lejátszás a zenedarab elejéről:

Ugyanúgy, mint a demó zenedarabok esetén (lásd a bal oldali oszlopot).

### A lejátszás tempóját az alábbi módon módosíthatja:

Ugyanúgy, mint a demó zenedarabok esetén (lásd a bal oldali oszlopot).

### 2 Nyomja meg a [DEMO/SONG] vagy a [/] gombot a lejátszás leállításához.

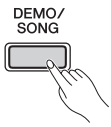

### <span id="page-18-0"></span>A Gyors játék használata

A Gyors játék funkció segítségével megadhatja, hogy a hangszer a zenedarabot az első hangtól kezdve játssza le, vagy hagyjon némi szünetet az első hang megszólalása előtt. Tartsa lenyomva a [DEMO/SONG] gombot, és közben nyomja meg a legalsó billentyűt a funkció kikapcsolásához, illetve a legalsó billentyű melletti billentyűt a funkció bekapcsolásához.

**Alapértelmezett beállítás:** be

Legalsó billentyű melletti billentyű: Be

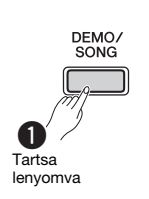

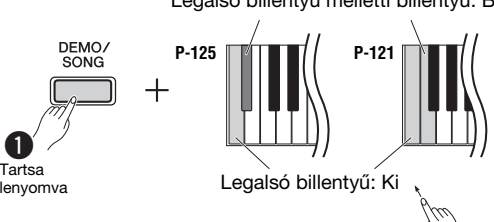

 $\mathbf 2$ 

### <span id="page-18-2"></span><span id="page-18-1"></span>Zenedarabok lejátszása és az egyes szólamok gyakorlása

Az összes zenedarab esetén (a demó zenedarabok kivételével; lásd: [18. oldal](#page-17-1)) külön-külön be-, illetve kikapcsolhatja a bal és a jobb kéz szólamát. Az [R] kikapcsolásával például gyakorolhatja a jobb kéz szólamát, míg a bal kéz szólamát a hangszer játssza, és fordítva.

1 Indítsa el a kívánt zenedarab lejátszását.

A felhasználói zenedarab indításához nyomja le a  $[\blacktriangleright/\blacksquare]$  gombot.

A gyári zenedarabok lejátszásának elindításáról a [18. oldalo](#page-17-2)n a következő részben olvashat: "Az 50 gyári zenedarab vagy külső zenedarabok hallgatása".

2 A szólam be-, illetve kikapcsolásához tartsa nyomva a [▶/■] gombot, és közben nyomja le az [L] vagy az [R] gombot.

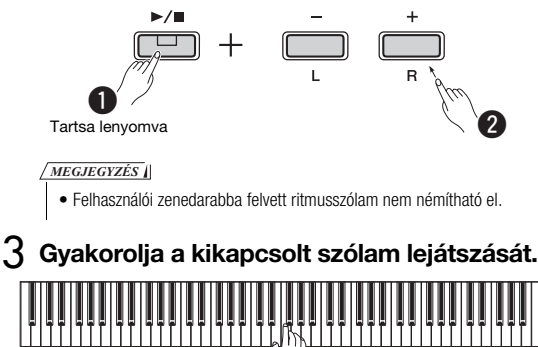

*MEGJEGYZÉS*

 $\bullet$  Az "50 klasszikus" közül a 16 – 20. zenedarabokban két szólam hallható. A jobb kéz szólamát az első zongorista, a bal kéz szólamát a második zongorista játssza.

### 4 Nyomja meg a [DEMO/SONG] vagy a [ $\blacktriangleright$ / $\blacksquare$ ] gombot a lejátszás leállításához.

*MEGJEGYZÉS*

• Ha másik zenedarabot választ ki, vagy leállítja a lejátszást, törlődik a szólamok be-/kikapcsolt állapota.

### <span id="page-19-3"></span><span id="page-19-0"></span>Kíséret lejátszása a játékhoz (Ritmusszólam)

Különböző műfajú – például pop, jazz – ritmusszólamok (dob- és basszuskíséret) közül választhat, és közben játszhat a hangszeren. Lásd a ritmusszólamokról szóló részt a 27. oldalon.

### 1 A kívánt ritmusszólam kiválasztásához tartsa nyomva a [RHYTHM] gombot, és közben nyomja le a C3–G4 tartomány megfelelő billentyűjét.

A különálló "Quick Operation Guide" (Rövid útmutató) dokumentumban megtekintheti, hogy az egyes billentyűkhöz milyen ritmusszólam van hozzárendelve.

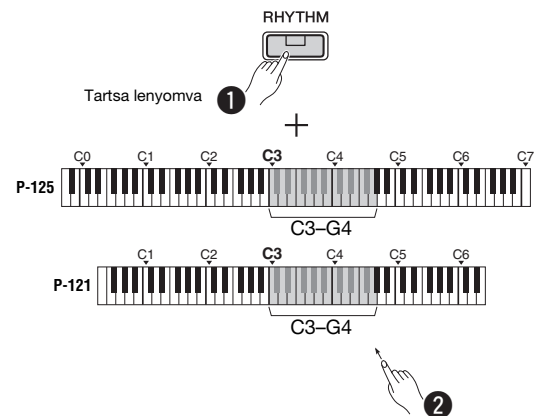

2 Nyomja meg a [RHYTHM] gombot a kiválasztott ritmusszólam bevezetéstől való elindításához.

### RHYTHM Villog

### *MEGJEGYZÉS*

• A hangszer nem játssza le a bevezetést, ha zenedarab lejátszása közben indítja el a ritmusszólamot.

### A bevezetés/befejezés be- és kikapcsolása

A funkció segítségével bevezetés/befejezés játszható le a ritmusszekció elindulása előtt, illetve leállása után. Tetszés szerint engedélyezheti (Bekapcsolhatja), illetve letilthatja (Kikapcsolhatja) a bevezetést/befejezést. Tartsa nyomva a [RHYTHM] gombot, és közben nyomja meg a következő billentyűk egyikét. F5 (Bevezetés mellőzése), F#5 (Bevezetés játszása), G5 (Befejezés mellőzése) vagy G#5 (Befejezés játszása).

### **Alapértelmezett beállítás:** be

### 3 Játsszon a hangszeren, miközben szól a ritmusszólam.

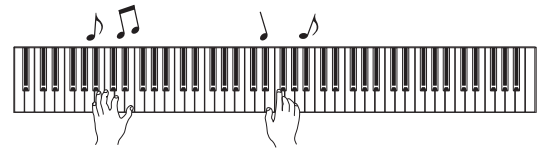

Két kézzel játssza le a szólamot a billentyűzeten. Játék közben a hangszer automatikusan előállítja a megfelelő kísérőbasszust a lejátszott akkordok alapján. Háromnál kevesebb hangjegy lejátszásával is jelezhetők az akkordok (a korábban lejátszott akkordok stb. alapján). 9., 11. és 13. fokot tartalmazó akkord nem fogható le.

### *MEGJEGYZÉS*

• Az akkordok lejátszásának módját tekintse meg egy akkordgyűjteményben.

### A basszus be-/kikapcsolása

Tartsa lenyomva a [RHYTHM] gombot, és közben nyomja meg a C5 (Ki) vagy a C#5 billentyűt (Be; alapértelmezett beállítás).

### $\boldsymbol{\varLambda}$  Nyomja meg a [RHYTHM] gombot a lejátszás leállításához.

A jelzőfény kialszik, és a billentyűzet visszatér eredeti állapotába.

### <span id="page-19-1"></span>A hangerő szabályozása

**Beállítható tartomány:** 1 – 10 (Alapértelmezett beállítás: 7)

Tartsa nyomva a [RHYTHM] gombot, és közben nyomja meg az F0 billentyűt egy értékkel való csökkentéshez, az F#0 billentyűt az alapértelmezett értékre való beállításhoz, a G0 billentyűt pedig az egy értékkel való növeléshez.

\* Lásd a billentyűk fölött olvasható jelzéseket a "VOLUME" szakaszban (-1/default/+1).

### <span id="page-19-2"></span>A tempó szabályozása

**Beállítható tartomány:** 5 – 280 (alapértelmezett beállítás: 120)

### Az aktuális tempóérték hangos megerősítése (angol nyelven):

Tartsa nyomva a [RHYTHM] gombot, és közben nyomja meg a legalsó billentyűt.

### Az érték növelése vagy csökkentése 1-gyel:

Miközben szól a ritmusszólam, az érték növeléséhez nyomja meg a [+] gombot, a csökkentéséhez pedig a [-] gombot. Amikor nem szól, nyomja meg a [+] gombot a növeléshez vagy a [-] gombot a csökkentéshez, miközben lenyomva tartja a [RHYTHM] gombot.

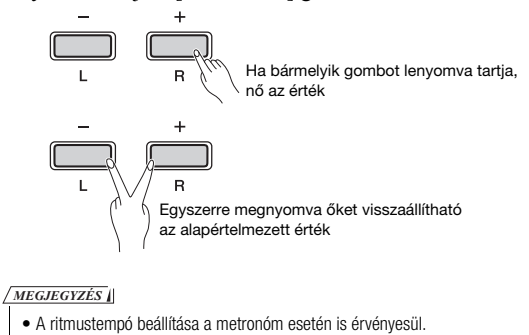

### Az érték növelése vagy csökkentése 10-zel vagy háromjegyű érték megadása:

Tartsa lenyomva a [RHYTHM] gombot, és közben nyomja meg a metronóm tempójának beállításakor lenyomott billentyűt (lásd: [16. oldal](#page-15-2)).

### <span id="page-20-3"></span><span id="page-20-0"></span>Az előadás felvétele

A hangszerrel felveheti saját előadását SMF formátumban; a rögzített darabot felhasználói zenedarabnak nevezzük. Legfeljebb két szólam (bal és jobb) rögzíthető külön-külön.

### ÉRTESÍTÉS

- Vegye figyelembe, hogy a hangszer a felvétel során felülírja a már felvett adatokat az új adatokkal, mivel csak egy felhasználói zenedarab felvételére van mód. A felvett adatok mentéséhez töltse át őket számítógépre SMF-fájlként. Ennek módjáról a "Computer-related Operations" (Számítógépes műveletek) című dokumentumban olvashat (lásd: [8. oldal](#page-7-3)).
- Ha a hangszer tárhelye közel van a telített állapothoz a felvételi készenlét mód aktiválásakor, a [·] és a [>/"] lámpa három másodpercig gyorsan villog. Ilyen esetben előfordulhat, hogy a hangszer nem rögzíti a játékát.

*MEGJEGYZÉS*

• Akár 100 kB adatot is (körülbelül 11 000 hang) felvehet a hangszerrel.

<span id="page-20-4"></span><span id="page-20-1"></span>Gyors felvétel

Játék közben felvehet ritmusszólamot.

1 Felvételkészítés előtt adja meg a beállításokat, például a hangszínt, az ütésszámot, a tempót és a ritmusszólamot. Mivel a felvétel mód bekapcsolása után néhány beállítás nem módosítható, adja meg a játékának megfelelő beállításokat.

### $2\,$  A [ $\bullet$ ] gomb lenyomásával aktiválja a felvételi készenlét módot.

A [<sup>•</sup>] lámpa az aktuális tempónak megfelelően villogni kezd.

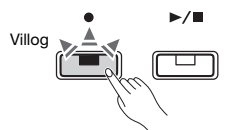

A felvételi készenlét módból való kilépéshez nyomja meg a  $\lceil \bullet \rceil$  gombot.

### *MEGJEGYZÉS*

- Ha a hangszer éppen egy zenedarabot játszik le, akkor nem lehet belépni felvételi készenlét módba.
- A felvételhez használhat metronómot; a metronóm hangja azonban a felvételen nem fog hallatszani.

3 A felvétel elindításához kezdjen el játszani a hangszeren, vagy nyomja le a [>/■] gombot. A [RHYTHM] gomb megnyomásával is elindíthatja a felvételt.

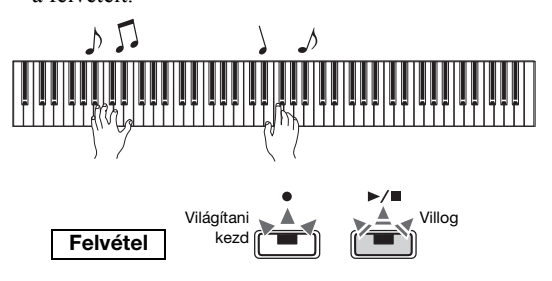

### $\boldsymbol{\varLambda}$  A felvétel leállításához nyomja le a [●] vagy  $[\blacktriangleright/\blacktriangleright]$  gombot.

Kigyullad a  $\lceil \bullet \rceil$  és a  $\lceil \bigtriangleright \rceil$  lámpa, ami azt jelzi, hogy folyamatban van a felvett adatok mentése. A művelet befejeződésekor kialszik a [<sup>•</sup>] és a [ $\blacktriangleright$ / $\blacksquare$ ] lámpa.

### ÉRTESÍTÉS

• Ne kapcsolja ki a hangszert, amíg az a felvett adatokat menti (amíg a jelzőfények villognak). Ellenkező esetben elveszik az összes felvett adat.

 $5\,$  A felvett zenedarab lejátszásához nyomja le a  $[\blacktriangleright$ / $\blacksquare$ ] gombot.

A lejátszást a  $[\blacktriangleright$ / $\blacksquare$ ] gomb ismételt lenyomásával állíthatja le.

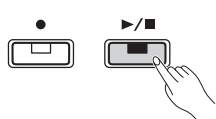

### Szólamkiosztás

Ha az Osztott vagy a Duó módot használja a rögzítés során, az alábbiakban látható adatokat menti a hangszer az egyes szólamok esetén.

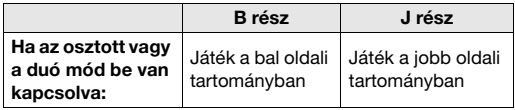

### <span id="page-20-2"></span>A két szólam egymástól független felvétele

A felhasználói zenedarabot külön is felveheti az L részbe (balkezes szólam) és a J részbe (jobbkezes szólam).

### ÉRTESÍTÉS

• Ha olyan szólamot választ ki, amely esetén a hangszeren már vannak adatok, a hangszer a felvétel során felülírja a már rögzített adatokat az új adatokkal.

### *MEGJEGYZÉS*

- Ha az osztott vagy a duó módot alkalmazza, használja a Gyors felvételt. Nincs lehetőség az egyes szólamok külön-külön történő felvételére.
- Ritmusszólam csak üres zenedarabba vehető fel (a bal és a jobb szólam is üres). Ha ritmusszólamot is szeretne felvenni, először üres zenedarabba rögzítse.
- 1 Felvételkészítés előtt adja meg a beállításokat, például a hangszínt, az ütésszámot, illetve a ritmusszólamot.
- $2$  Tartsa nyomva a  $[•]$  gombot, és közben nyomja le az [R] vagy az [L] gombot; ezzel aktiválja a felvételi készenlét módot a rögzíteni kívánt szólam esetén.

A felvételi készenlét módból való kilépéshez nyomja meg a  $\lceil \bullet \rceil$  gombot.

### <span id="page-21-2"></span>A jobb oldali szólam felvétele ([R]):

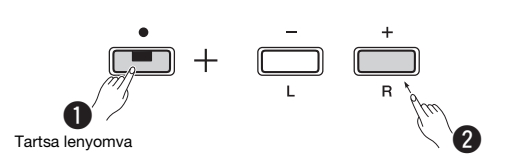

### A bal oldali szólam felvétele ([L]):

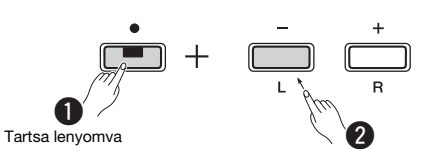

Kis idő elteltével villogni kezd a [<sup>•</sup>] lámpa az aktuális tempónak megfelelően. Ha már rendelkezésre állnak a már felvett adatok, a  $[\bullet]$  és a  $[\bullet/\blacksquare]$  lámpa villog az aktuális tempó szerint.

### **Ha már felvett adatokat a másik szólam tárhelyébe:**

Felvétel közben a szólamhoz tartozó adatokat lejátssza a hangszer. A szólam ki- vagy bekapcsolásához tartsa nyomva a [ $\blacktriangleright$ / $\blacksquare$ ] gombot, és közben nyomja meg az adott szólam gombját.

*MEGJEGYZÉS*

- A felvételhez használhat metronómot; a metronóm hangja azonban
- a felvételen nem fog hallatszani.

### 3 Indítsa el a felvételt.

A felvétel elindításához kezdjen el játszani a hangszeren, vagy nyomja le a [ $\blacktriangleright$ / $\blacksquare$ ] gombot. Ekkor kigyullad a [<sup>•</sup>] lámpa, a [**▶/**■] lámpa pedig az aktuális tempónak megfelelően villogni kezd.

### $\varDelta$  A felvétel leállításához nyomja le a [ $\bullet$ ] vagy [▶/■] gombot.

Kigyullad a  $[\bullet]$  és a  $[\bullet / \bullet]$  lámpa, ami azt jelzi, hogy folyamatban van a felvett adatok mentése. A művelet befejeződésekor kialszik a  $[\bullet]$  és a  $[\triangleright/\blacksquare]$ lámpa.

### ÉRTESÍTÉS

• Ne kapcsolja ki a hangszert, amíg az a felvett adatokat menti (amíg a jelzőfények villognak). Ellenkező esetben elveszik az összes felvett adat.

5 Ha szeretné, vegye fel a másik szólamot az 1–4. lépés megismétlésével.

### 6 A felvett zenedarab lejátszásához nyomja le a [▶/■] gombot.

A lejátszást a  $[\blacktriangleright$ / $\blacksquare$ ] gomb ismételt lenyomásával állíthatja le.

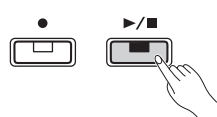

### <span id="page-21-0"></span>A felhasználói zenedarab törlése

- | Tartsa nyomva a [●] gombot, és közben nyomja le a [DEMO/SONG] gombot. Villogni kezd (felváltva) a  $[\bullet]$  és a  $[\bullet/\blacksquare]$  lámpa. Az állapotból való kilépéshez nyomja meg a  $[•]$ gombot.
- 2 A teljes zenedarab törléséhez nyomja le a  $[\blacktriangleright$ / $\blacksquare$ ] gombot. A művelet befejeződésekor kialszik a [ $\bullet$ ] és a

[▶/■] lámpa.

### Az egyik szólam törlése:

### *MEGJEGYZÉS*

- Ritmusszólam nem törölhető ezzel a művelettel.
- Tartsa nyomva a [●] gombot, és közben nyomja le az [L] vagy az [R] gombot a felvételi készenlét mód aktiválásához. Villogni kezd a [●] jelzőfény.
- 2 A  $\triangleright$ / $\blacksquare$ ] gomb lenyomásával indítsa el a felvételt anélkül, hogy játszana a hangszeren.
- 3 Nyomja meg a  $\lceil \bullet \rceil$  vagy a  $\lceil \bullet \rceil$  gombot a felvétel leállításához.

A hangszer a kiválasztott szólam minden felvett adatát törli, és kialszik a jelzőfény.

### <span id="page-21-1"></span>A felvett zenedarab kezdeti beállításainak módosítása

A rögzítés után is módosíthatók a zenedarab következő paraméterei.

### **Az egyes szólamok esetén:**

Hangszín, hangerőarány, zengetés mértéke, hangkitartási rezonancia

**Az egész zenedarab esetén:** Tempó, zengetéstípus

- 1 Állítsa be tetszése szerint a fenti paramétereket.
- 2 A felvételi készenlét mód aktiválásához tartsa nyomva a [<sup>o</sup>] gombot, és közben nyomja le a kívánt szólam gombját. Ha módosítani kívánja a két szólamra vonatkozó

paramétereket, válassza ki az egyik szólamot.

A [] lámpa az aktuális tempónak megfelelően villogni kezd.

### ÉRTESÍTÉS

- Ekkor ne nyomja le a [>/"] vagy bármely másik gombot, különben a felvétel elindul, és törlődnek az adatok.
- $3$  Tartsa lenyomva a [ $\bullet$ ] gombot, és közben nyomja meg a [▶/■] gombot a kezdeti beállítások módosításához és a felvételi készenlét módból való kilépéshez.

### <span id="page-22-1"></span>Egyéb készülékek csatlakoztatása

### $\wedge$  FIGYELEM

• Mielőtt más elektromos eszközhöz csatlakoztatja a hangszert, kapcsolja ki az összes eszközt. Az eszközök ki- vagy bekapcsolása előtt mindenhol állítsa a hangerőt minimumra (0). Ellenkező esetben áramütést szenvedhet, illetve károsodhatnak a berendezések.

### <span id="page-22-6"></span><span id="page-22-2"></span>Külső hangszórók csatlakoztatása

Az alábbiakban látható aljzatokon keresztül csatlakoztassa a digitális zongorát aktív hangszórókhoz és hasonló eszközökhöz, ha nagyobb hangerőn szeretne játszani. Az alábbi ábrán látható, hogy miként kell csatlakoztatni az audiokábeleket.

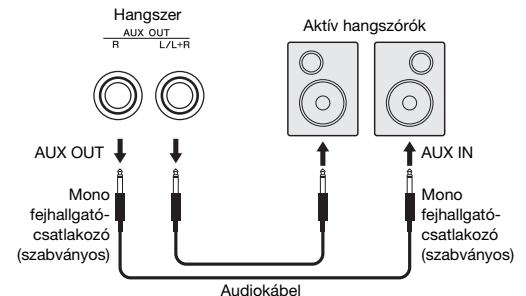

### ÉRTESÍTÉS

• Ha külső eszközön szólaltatja meg a hangszer hangját, először mindig a hangszert kell bekapcsolni, és csak utána a külső eszközt. Kikapcsoláskor pedig pont fordított sorrendet kell követni.

### *MEGJEGYZÉS*

- A lehető legkisebb ellenállású kábeleket és csatlakozókat válassza ki.
- Kizárólag az [L/L+R] AUX OUT aljzatot használja, ha csak monóban szeretné megszólaltatni a digitális zongorát.

### <span id="page-22-7"></span>Hangszóró be-/kikapcsolása

Beállíthatja, hogy a hangszer hangja mindig megszólaljon a beépített hangszórókból, vagy ne. Tartsa lenyomva egyszerre a [METRONOME] és a [RHYTHM] gombot, nyomja meg a D6 billentyűt a kikapcsoláshoz, a D#6 billentyűt a bekapcsoláshoz. Az E6 (AUTO) billentyűt megnyomva lenémítható a beépített hangszóró, amikor fejhallgató van csatlakoztatva. (Ez az alapértelmezett beállítás.)

### **Alapértelmezett beállítás:** Automatikus

\* Lásd a billentyűk fölött olvasható jelzéseket a "SPEAKER OFF/ON/AUTO" szakaszban.

### <span id="page-22-8"></span>A külső hangszórók hangerejének beállítása

Ezzel a beállítással meghatározhatja, hogy az [AUX OUT] aljzat hangerejének szabályozása miként történjen. A "Variable (Off)" beállítás kiválasztása esetén a [MASTER VOLUME] szabályozóval állíthatja be a hangerőt; a "Fixed (On)" beállítás esetén a hangszer rögzíti a hangerőt függetlenül a szabályozó pozíciójától. Tartsa nyomva egyszerre a [METRONOME] és a [RHYTHM] gombot, és közben nyomja meg az F5 billentyűt a "Variable" beállítás kiválasztásához, illetve az F#5 billentyűt a "Fixed" beállítás kiválasztásához.

**Alapértelmezett beállítás:** Változó (Ki)

### *MEGJEGYZÉS*

• A "Fixed" beállítás megadása esetén a fejhallgató hangereje is állandó lesz.

### <span id="page-22-3"></span>Okoskészülék csatlakoztatása

Ha csatlakoztatja okoskészülékét (például iPad, iPhone vagy iPod touch) a digitális zongorához, számos olyan alkalmazást használatba vehet, amelyekkel új és izgalmas módon bővítheti ki a hangszer funkcióit. Ha tájlkozódni szeretne a kompatibilis alkalmazásokról és okoskészülékekről, a következő oldalról nyissa meg az adott alkalmazás weboldalát:

https://www.yamaha.com/kbdapps/

A készülékek csatlakoztatására vonatkozó tudnivalókat az .iPhone/iPad Connection Manual" (..Az iPhone/iPad készülék csatlakoztatásának kézikönyve") című kiadványban olvashatja el (lásd: [8. oldal](#page-7-4)).

### <span id="page-22-5"></span>Okoskészülék-alkalmazás – Smart Pianist

A Smart Pianist (ingyen letölthető) segítségével egyszerűen kiválasztható a hangszín, és megadhatók a metronóm beállításai, és lehetővé teszi a zenei jelölések megjelenítését a kiválasztott adatoktól függően.

A részletekért nyissa meg a "Smart Pianist" oldalt a fenti webhelyen.

A Smart Pianist alkalmazásban található Connection Wizard elősegíti a hangszer és az okoskészülék üzemeltetési körülményeknek megfelelő csatlakoztatását. A Connection Wizard elindításához koppintson a

képernyő bal felső sarkában található " $\blacksquare$ " (Menu) ikonra. Ekkor megnyílik a Menu képernyő, ahol koppintson az "Instrument"  $\rightarrow$  "Start Connection Wizard" elemre.

Mivel a hangszer nem Wi-Fi-kompatibilis, használjon kábelt.

### ÉRTESÍTÉS

• Ha aktiválja a "Smart Pianist" alkalmazást, miközben a hangszer az okoskészülékhez csatlakozik, a hangszeren lévő beállítások helyett a "Smart Pianist" beállításai fognak érvényesülni.

### ÉRTESÍTÉS

• Ha DAW (digitális hang munkaállomás) eszközt használ a hangszerhez, állítsa az Audio Loop Back funkciót (lásd: [24. oldal](#page-23-3)) Ki állapotba. Ha nem tesz így, hangos hang jöhet létre az alkalmazás-szoftver vagy a számítógép beállításainak függvényében.

### <span id="page-22-4"></span><span id="page-22-0"></span>Csatlakoztatás számítógéphez

Ha egy USB-kábel segítségével az eszköz [USB TO HOST] aljzatát számítógéphez csatlakoztatja, lehetősége lesz MIDI-üzenetek és hanganyagadatok (USBaudiointerfész) átvitelére a hangszer és a számítógép között. Azt, hogy miként lehet ezt a hangszert számítógéppel együtt használni, a "Computer-related Operations" (Számítógépes műveletek) című dokumentum ismerteti részletesen (lásd: [8. oldal](#page-7-3)).

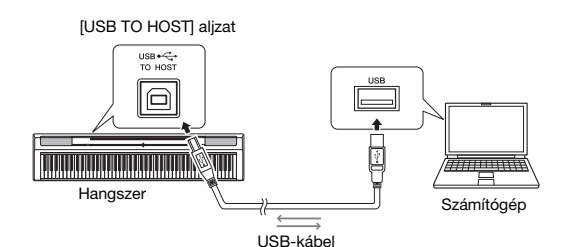

### ÉRTESÍTÉS

• Legfeljebb 3 méter hosszú, AB típusú USB-kábelt használjon. USB 3.0 típusú kábel nem használható.

### Számítógép csatlakoztatása esetén használható fájltípusok

Zenedarabok:

- Felhasználói zenedarab (USERSONG00.mid)
- Külső zenedarabok: .mid kiterjesztésű fájlok (0-s és 1-es formátumú SMF)

### ÉRTESÍTÉS

• Mielőtt SMF-fájlt másolna át számítógépről, a hangszeren tárolt felhasználói zenedarabot másolja át számítógépre, mivel a korábban felvett adatok törlődnek az átvitel során.

### *MEGJEGYZÉS*

• A 0-s és 1-es formátumú MIDI-fájlok némelyike olyan adatokat tartalmazhat, amelyeket nem támogat a digitális zongora. Ilyen esetben a hangszer valószínűleg nem a várt módon játssza le a fájlokat.

### <span id="page-23-1"></span>Audioadatok lejátszása/felvétele (USB-audiointerfész)

Lejátszhat okoskészüléken és számítógépen tárolt audioadatokat a hangszerrel. A saját játékát is rögzítheti audioadatként az okoskészülékén vagy a számítógépén található zenekészítő alkalmazásba. Ha Windows rendszerű számítógépen használja a funkciót, telepítenie kell a Yamaha Steinberg nevű USB-illesztőprogramot a számítógépre. Ennek módjáról a "Computer-related Operations" (Számítógépes műveletek) című dokumentumban olvashat (lásd: [8. oldal\)](#page-7-3).

### <span id="page-23-3"></span>**Audio Loop Back be-/kikapcsolása**

Beállíthatja, hogy a hangszeren való játékának az [USB TO HOST] aljzatról származó hangbemenetét a hangszer visszaküldi-e a számítógépre/okoskészülékre vagy sem. Tartsa nyomva egyszerre a [METRONOME] és a [RHYTHM] gombot, és közben nyomja meg az G5 billentyűt (Kikapcsolás) vagy a G#5 billentyűt (Bekapcsolás).

**Alapértelmezett beállítás:** Be

### ÉRTESÍTÉS

• Ha DAW (digitális hang munkaállomás) eszközt használ a hangszerhez, állítsa az Audio Loop Back funkciót Ki állapotba. Ha nem tesz így, hangos hang jöhet létre az alkalmazás-szoftver vagy a számítógép beállításainak függvényében.

### <span id="page-23-2"></span><span id="page-23-0"></span>Adatok biztonsági mentése és inicializálás

A következő adatok mentett adatokként a hangszer kikapcsolása esetén is megmaradnak.

- **Felhasználói zenedarab**
- **Külső zenedarab**

### **• Mentett adatok:**

A metronóm/ritmusszólam hangereje, metronóm ütésszáma, billentésérzékenység, hangolás, osztáspont, Automatikus kikapcsolás beállítása, IAC be/ki, IAC mértéke, bevezetés/befejezés be/ki, műveletek megerősítését jelző hangok be/ki, az AUX OUT hangerő-beállítása, Sztereofonikus hangerősítés be/ki, hangszóró be/ki, Asztali EQ (Table EQ) be/ki

### A felhasználói zenedarab mentése számítógépre:

A felhasználói zenedarab (USERSONG00.mid) is áttölthető számítógépre, ahol elmentheti SMFfájlként, illetve fordítva is elvégezhető a művelet. Ennek módjáról a "Computer-related Operations" (Számítógépes műveletek) című dokumentumban olvashat (lásd: [8. oldal\)](#page-7-3).

### A mentett adadtok inicializálása:

A mentett adatok gyári alapértékekre való visszaállításához tartsa nyomva a legmagasabb hangnak megfelelő billentyűt, és közben kapcsolja be a hangszert.

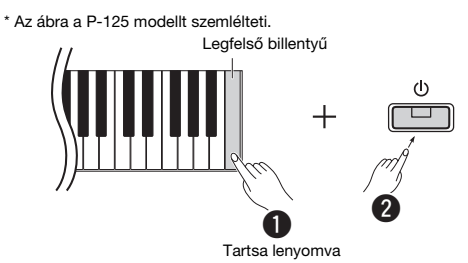

Kigyullad a [<sup>●</sup>] és a [▶/■] lámpa, ami azt jelzi, hogy folyamatban van az inicializálás. A művelet befejeződésekor kialszik mindkét jelzőfény.

### *MEGJEGYZÉS*

• Ha a hangszer valamilyen okból hibásan működne, próbálja meg az inicializálás végrehajtásával helyrehozni a problémát (lásd fent).

### <span id="page-24-2"></span>Hibaelhárítás

<span id="page-24-1"></span>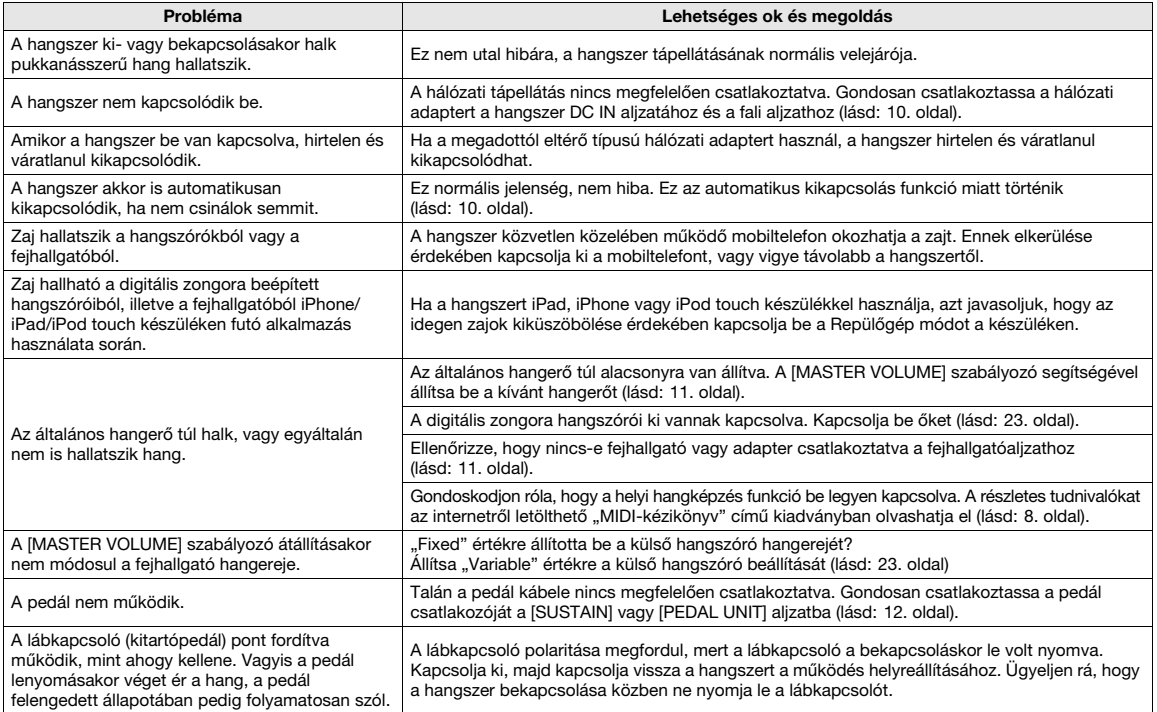

### <span id="page-24-3"></span>Műszaki adatok

### Méretek (Sz x Mé x Ma)

- P-125: 1326 x 295 x 166 mm
- P-121: 1114 x 295 x 166 mm

### Tömeg

- P-125: 11,8 kg
- P-121: 10,0 kg

### Billentyűzet

- P-125: 88 billentyű (A-1 C7)
- P-121: 73 billentyű (E0–E6)
- GHS (Progresszív kalapácsmechanikás) billentyűzet matt, fekete fedőlappal
- Billentésérzékenység (Hard/Medium/Soft/Fixed)

### Hangképzés/hangszínek • Zongorahang: Pure CF Sound Engine

- 
- Zongoraeffektus: Hangkitartási rezonancia, hangkitartási mintavételezés,
- billentyűfelengedési hangminták, húrrezonancia
- 24 gyári hangszín
- Polifónia: 192

### Effektek/funkciók

• 4 zengetés típus, hangerősítés, asztali EQ (table EQ), Intelligens akusztikus szabályozás (IAC), Sztereofonikus hangerősítés, Duál, Osztott, Duó

### Kísérő ritmusszólam

### • Gyárilag beépített: 20

### Zenedarabok felvétele/lejátszása (csak MIDI-adatok) • Gyárilag beépített: 21 demó hangszínbemutató + 50 klasszikus zenedarab

- 1 felhasználói zenedarab 2 sávval
- Adatmennyiség: Kb. 100 kB/zenedarab (kb. 11 000 hang)
- Kompatibilis adatformátum
- Lejátszás: SMF (0-s, 1-es formátum)
- Felvétel: SMF (0-s formátum)

### Tárhely

• Belő memória: teljes méret kb. 900 kB (felhasználói zenedarab: egy zenedarab kb. 100 kB; zenedarabok betöltése a számítógépről: legfeljebb 2 zenedarab)

### Általános vezérlőfunkciók

• Transzponálás: -6 – 0 – +6

- Oktáveltolás (csak a P-121 esetén): -1 0 +1
- Hangolás: 414,8 440,0 466,8 Hz
- Metronóm
- Tempó 5 280
- USB-audiointerfész

### Csatlakoztatás

• DC IN (12 V), PHONES (Szabványos sztereó fejhallgató-csatlakozó, 2 db), SUSTAIN, PEDAL UNIT, USB TO HOST, AUX OUT

### Erősítők

<span id="page-24-0"></span>• 2 x 7 W

### Hangszórók

 $• 12 cm-es (2 db) + 4 cm-es (2 db)$ 

### Tápellátás

- Hálózati adapter: PA-150 vagy ezzel egyenértékű, a Yamaha által ajánlott
- Teljesítményfelvétel: 9 W (a PA-150 hálózati adapter használata esetén) • Automatikus kikapcsolás funkció

### Mellékelt tartozékok

- Használati útmutató, Quick Operation Guide (Rövid útmutató), kottatartó, PA-150 típusú vagy ezzel egyenértékű, a Yamaha által ajánlott hálózati
- adapter\*, internetes felhasználói regisztráció, lábkapcsoló, jótállás\* Nem minden országban képezi a csomag részét. Kérjük, érdeklődjön Yamaha márkakereskedőjénél.

- **Külön megvásárolható kiegészítők**<br>• Szintetizátorállvány: L-125 (a P-125 modellhez), L-121 (a P-121 modellhez), pedálegység LP-1, pedál (FC3A), lábkapcsoló (FC4A/FC5), fejhallgató (HPH-50/HPH-100/HPH-150), hálózati adapter: PA-150 vagy azzal egyenértékű, a Yamaha által ajánlott adapter, vezeték nélküli MIDI-adapter: UD-BT01, hangszertartó táska (P-125: SC-KB850, P-121: SC-KB750)
- Jelen útmutató tartalma a kiadás dátumakor érvényes legfrissebb műszaki adatokon alapul. Ha az útmutató legújabb változatát szeretné használni, keresse fel a Yamaha webhelyét, majd töltse le az útmutató fájlját. Mivel a műszaki adatok, eszközök, illetve a külön megvásárolható tartozékok nem mindenhol azonosak, érdeklődjön a helyi Yamaha-forgalmazónál.

### List / Liste / Lista / Liste / Lista / Elenco / Lijst / Lista / Список / Liste / Lista / Seznam / Zoznam / Lista / Seznam / Списък / Listă / Saraksts / Sąrašas / Nimekiri / Popis / Liste

### **50 Preset Songs (50 Classical Music Masterpieces)**

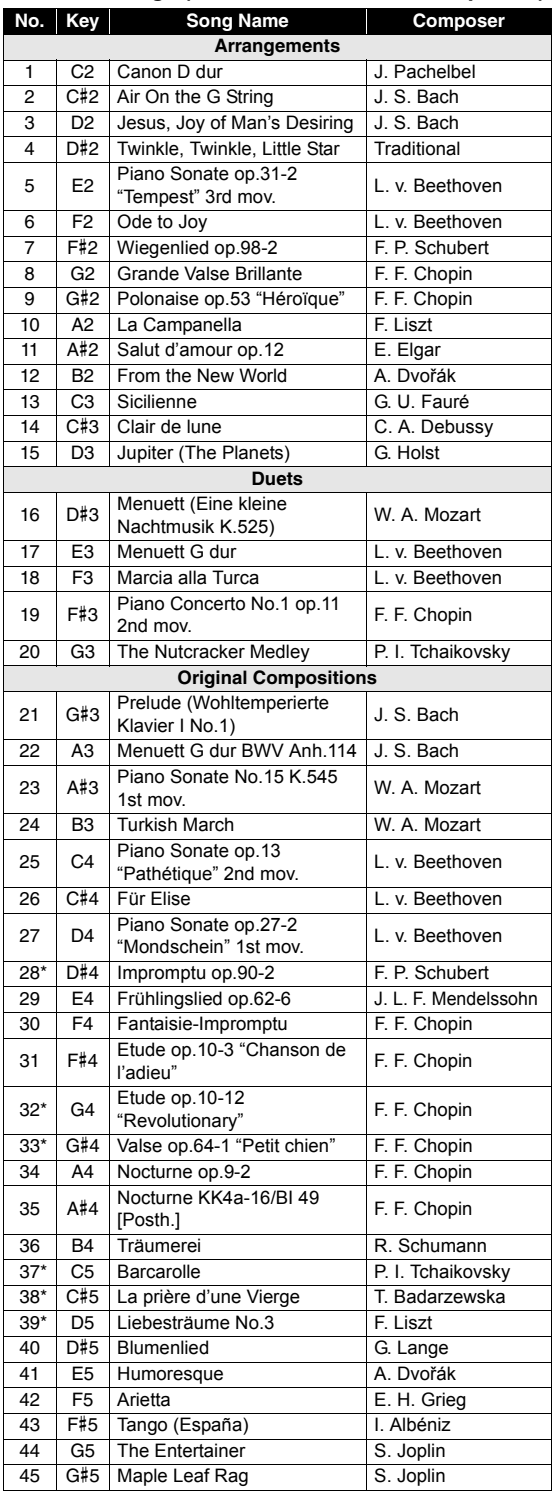

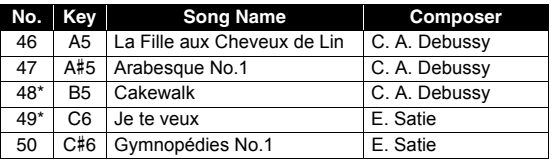

The Song numbers with an asterisk (\*) represent pieces that cannot be properly played on a 73-key keyboard.

Les numéros de morceau avec un astérisque (\*) représentent les morceaux qui ne peuvent pas être reproduits correctement sur un clavier à 73 touches.

Los números de canción con asterísco (\*) representan piezas que no se pueden reproducir correctamente en un teclado de 73 teclas.

Mit einem Sternchen (\*) markierte Songnummern stehen für Stücke, die sich auf einem 73-Tasten-Keyboard schlecht spielen lassen.

Os números de música com um asterisco (\*) representam obras que não podem ser tocadas adequadamente em um teclado de 73 teclas.

I numeri delle song con un asterisco (\*) rappresentano pezzi che non possono essere suonati correttamente su una tastiera a 73 tasti.

De liedjes met een asterisk (\*) staan voor stukken die niet goed kunnen worden gespeeld op een toetsenbord met 73 toetsen.

Gwiazdki (\*) przy numerach oznaczają utwory, których nie da się poprawnie zagrać na pianinie z 73 klawiszami.

Звездочкой (\*) обозначены композиции, которые нельзя нормально воспроизвести на 73-клавишной клавиатуре.

Melodinumrene med en stjerne (\*) repræsenterer stykker, der ikke kan spilles korrekt på et keyboard med 73 tangenter.

De Song-nummer som är markerade med en asterisk (\*) anger stycken som inte kan spelas korrekt på en klaviatur med 73 tangenter.

Čísla skladeb s hvězdičkou (\*) jsou skladby, které nelze správně přehrát na klaviatuře se 73 klávesami.

Čísla skladieb označené hviezdičkou (\*) predstavujú skladby, ktoré nie je možné správne prehrať na 73-klávesovej klaviatúre.

A csillaggal (\*) jelzett zenedarabokat nem lehet megfelelően eljátszani 73 billentyűs hangszeren.

Številk skladb, označenih z zvezdico (\*), ni mogoče pravilno igrati na klaviaturi s 73 tipkami.

Имената на песните със звездичка (\*) посочват произведения, които не могат да се изпълнят правилно на 73-клавишна клавиатура.

Numerele de cântece cu un asterisc (\*) reprezintă piese care nu pot fi interpretate corect pe o claviatură cu 73 de clape.

Dziesmu numuri ar zvaigznīti (\*) apzīmē tādas dziesmas, ko nevar pienācīgi nospēlēt ar 73 taustiņu klaviatūru.

Kūrinių numeriai, pažymėti žvaigždute (\*), atitinka kūrinius, kurių neįmanoma tinkamai groti 73 klavišų klaviatūra.

Tärniga (\*) laulunimed tähistavad neid tükke, mida ei saa 73 klahviga klahvistikuga õigesti esitada.

Brojevi pjesama sa zvjezdicom (\*) predstavljaju kompozicije koje se ne mogu pravilno izvesti na klavijaturi sa 73 tipke.

Yıldız işareti (\*) olan Şarkı numaraları, 73 tuşlu bir klavyede düzgün çalınamayan parçaları temsil eder.

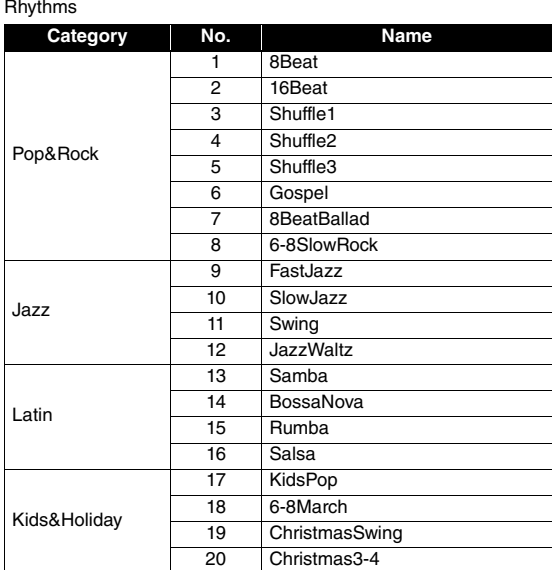

### for customers in European Economic Area Important Notice: Guarantee Information EEA) and Switzerland

### visit the website address below (Printable file is available at our website) or contact the Yamaha representative office for your For detailed guarantee information about this Yamaha product, and Pan-EEA\* and Switzerland warranty service, please either English Important Notice: Guarantee Information for customers in EEA\* and Switzerland country \* EEA: European Economic Area

Für nähere Garantie-Information über dieses Produkt von Yamaha, sowie über den Pan-EWR\*- und Schweizer Garantieservice, besuchen Sie bitte entweder die folgend angegebene Internetadresse (eine druckfähige Version befindet sich auch auf unserer Webseite), oder Deutsch wenden Sie sich an den für Ihr Land zuständigen Yamaha-Vertrieb. \*EWR: Europäischer Wirtschaftsraum Wichtiger Hinweis: Garantie-Information für Kunden in der EWR\* und der Schweiz

## Remarque importante: informations de garantie pour les clients de l'EEE et la Suisse

Pour des informations plus détaillées sur la garantie de ce produit Yamaha et sur le service de garantie applicable dans l'ensemble de l'EEE ainsi qu'en Suisse, consultez notre site Web à l'adresse ci-dessous (le fichier imprimable est disponible sur notre site Web) ou contactez directement Yamaha dans votre pays de résidence. \* EEE : Espace Economique Européen

## Belangrijke mededeling: Garantie-informatie voor klanten in de EER\* en Zwitserland

**Nederlands** 

Español

Voor gedetailleerde garantie-informatie over dit Yamaha-product en de garantieservice in heel de EER\* en Zwitserland, gaat u naar de onderstaande website (u vind een afdrukbaar bestand op onze website) of neemt u contact op met de vertegenwoordiging van Yamaha in uw land. \* EER: Europese Economische Ruimte

## Aviso importante: información sobre la garantía para los clientes del EEE\* y Suiza

Para una información detallada sobre este producto Yamaha y sobre el soporte de garantía en la zona EEE\* y Suíza, visite la dirección web que se incluye más abajo (la version del archivo para imprimir esta disponible en nuestro sitio web) o póngase en contacto con el representante de Yamaha en su país. \* EEE: Espacio Económico Europeo

# Avviso importante: informazioni sulla garanzia per i clienti residenti nell'EEA\* e in Svizzera

taliano

Per informazioni dettagliate sulla garanzia relativa a questo prodotto Yamaha e l'assistenza in garanzia nei paesi EEA\* e in<br>Svizzera, potete consultare il sito Web all'indirizzo riportato di seguito (è disponibile il file l'ufficio di rappresentanza locale della Yamaha. \* EEA: Area Economica Europea

## Aviso importante: informações sobre as garantias para clientes da AEE\* e da Suíça

Para obter uma informação pormenorizada sobre este produto da Yamaha e sobre o serviço de garantia na AEE\* e na Suíça, visite o site a seguir (o arquivo para impressão está disponível no nosso site) ou entre em contato com o escritório de representa-Português ção da Yamaha no seu país. \* AEE: Área Econômica Européia

# Σημαντική σημείωση: Πληροφορίες εγγύησης για τους πελάτες στον ΕΟΧ\* και Ελβετία

Ελληνικά

Για λεπτομερείς πληροφορίες εγγύησης σχετικά με το παρόν προϊόν της Yamaha και την κάλυψη εγγύησης σε όλες τις χώρες του |<br>ΕΟΧ και την Ελβετία, επισκεφτέπε την παρακάτω ιστοσελίδα (Εκτυπώσμη, μορφή είναι διαθέσμη στην ιστ

### Viktigt: Garantiinformation för kunder i EES-området\* och Schweiz

För detaljerad information om denna Yamahaprodukt samt garantiservice i hela EES-området\* och Schweiz kan du antingen<br>besöka nedanstående webbaddress (en utskriftsvänlig fil finns på webbplatsen) eller kontakta Yamahas off ditt land. \* EES: Europeiska Ekonomiska Samarbetsområdet

### Viktig merknad: Garantiinformasjon for kunder i EØS\* og Sveits

Detaljert garantiinformasjon om dette Yamaha-produktet og garantiservice for hele EØS-området\* og Sveits kan fås enten ved å besøke nettadressen nedenfor (utskriftsversjon finnes på våre nettsider) eller kontakte kontakte Yamaha-kontoret i landet der du<br>bor. \*EØS: Det europeiske økonomiske samarbeidsområdet

### Vigtig oplysning: Garantioplysninger til kunder i EØO\* og Schweiz

De kan finde detaljerede garantioplysninger om dette Yamaha-produkt og den fælles garantiserviceordning for EØO\* (og Schweiz) ved at besøge det websted, der er angivet nedenfor (der findes en fil, som kan udskrives, på vores websted), eller ved at kontakte Yamahas nationale repræsentationskontor i det land, hvor De bor. \* EØO: Det Europæiske Økonomiske Område

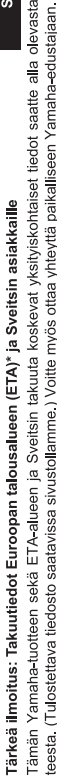

nettiosoit

Polski

iomi

### Ważne: Warunki gwarancyjne obowiązujące w EOG\* i Szwajcarii

ETA: Euroopan talousalue

Szwajcanii, należy odwiedzić wskazana poniżej strone internetowa (Plik gotowy do wydruku znajduje się na naszej stronie internetowej) Aby dowiedzieć się więcej na temat warunków gwarancyjnych tego produktu firmy Yamaha i serwisu gwarancyjnego w całym EOG\* lub skontaktować się z przedstawicielstwem firmy Yamaha w swoim kraju. \* EOG — Europejski Obszar Gospodarczy

## Důležité oznámení: Záruční informace pro zákazníky v EHS\* a ve Švýcarsku

Français

Česky

Podrobné záruční informace o tomto produktu Yamaha a záručním servisu v celém EHS\* a ve Švýcarsku naleznete na níže uvedené webové adrese (soubor k tisku je dostupný na našich webových stránkách) nebo se můžete obrátit na zastoupení firmy Yamaha ve své zemi \* EHS: Evropský hospodářský prostor

### **Magyar** Fontos figyelmeztetés: Garancia-információk az EGT\* területén és Svájcban élő vásárlók számára

A jelen Yamaha termékre vonatkozó részletes garancia-információk, valamint az EGT\*-re és Svájcra kiterjedő garanciális szolgáltatás tekintetében keresse fel webhelyünket az alábbi címen (a webhelyen nyomtatható fájlt is talál), vagy pedig lépjen kapcsolatba az országában működő Yamaha képviseleti irodával \* EGT: Európai Gazdasági Térség

## Oluline märkus: Garantiiteave Euroopa Majanduspiirkonna (EMP)\* ja Šveitsi klientidele

Eesti keel

külastage palun veebisaiti alljärgneval aadressil (meie saidil on saadaval prinditav fail) või pöörduge Teie regiooni Yamaha Täpsema teabe saamiseks selle Yamaha toote garantii ning kogu Euroopa Majanduspiirkonna ja Šveitsi garantiiteeninduse kohta, esinduse poole \* EMP: Euroopa Majanduspiirkond

### Svarīgs paziņojums: garantijas informācija klientiem EEZ\* un Šveicē

Lai saņemtu detalizētu garantijas informāciju par šo Yamaha produktu, kā arī garantijas apkalpošanu EEZ\* un Šveicē, līdzu,<br>apmeklējiet zemāk norādīto tīmekļa vietnes adresi (tīmekļa vietnē ir pieejams drukājams fails) vai apkalpojošo Yamaha pārstāvniecību. \* EEZ: Eiropas Ekonomikas zona

### Dėmesio: informacija dėl garantijos pirkėjams EEE\* ir Šveicarijoje

Jei reikia išsamios informacijos apie šį ,Yamaha" produktą ir jo techninę priežiūrą visoje EEE\* ir Šveicarijoje, apsilankykite mūsų<br>svetainėje toliau nurodytu adresu (svetainėje yra spausdintinas failas) arba kreipkitės į "EEE - Europos ekonominė erdvė

Lietuvių kalba

Latviešu

Slovenčina

Slovenščina

## Dôležité upozornenie: Informácie o záruke pre zákazníkov v EHP\* a Švajčiarsku

Podrobné informácie o záruke týkajúce sa tohto produktu od spoločnosti Yarnaha a garančnom servise v EHP\* a Švajčiarsku<br>nájdete na webovej stránke uvedenej nižšie (na našej webovej stránke je k dispozícii súbor na tlač) a spoločnosti Yamaha vo svojej krajine. \* EHP: Európsky hospodársky priestor

## Pomembno obvestilo: Informacije o garanciji za kupce v EGP\* in Švici

Svenska

**Norsk** 

Dansk

Za podrobnejše informacije o tem Yamahinem izdelku ter garancijskem servisu v celotnem EGP in Švici, obiščite<br>spletno rnesto, ki je navedeno spodaj (natisljiva datoteka je na voljo na našem spletnem mestu), ali se obrnite predstavnika v svoji državi \* EGP: Evropski gospodarski prostor

## Важно съобщение: Информация за гаранцията за клиенти в ЕИП\* и Швейцария

Български език

Limba română

За подробна информация за гаранцията за този продукт на Yamaha и гаранционното обслужаене в паневропейската зона на<br>EИП\* и Швейцария или посетете посочения по-долу уеб сайт (на нашия уеб сайт има файл за печат), или се св представителния офис на Yamaha във вашата страна. \* ЕИП: Европейско икономическо пространство

## Notificare importantă: Informații despre garanție pentru clienții din SEE\* și Elveția

Pentru informații detaliate privind acest produs Yamaha și serviciul de garanție Pan-SEE\* și Elveția, vizitați site-ul la adresa de mai jos (fișierul imprimabil este disponibil pe site-ul nostru) sau contactați biroul reprezentanței Yamaha din țara dumneavoastră SEE: Spațiul Economic European

## http://europe.yamaha.com/warranty/

### **NORTH AMERICA**

### **CANADA**

**Yamaha Canada Music Ltd.** 135 Milner Avenue, Toronto, Ontario M1S 3R1, Canada Tel: +1-416-298-1311

**U.S.A.**

**Yamaha Corporation of America**  6600 Orangethorpe Avenue, Buena Park, CA 90620, U.S.A.

Tel: +1-714-522-9011

### **CENTRAL & SOUTH AMERICA**

### **MEXICO**

**Yamaha de México, S.A. de C.V.** Av. Insurgentes Sur 1647 Piso 9, Col. San José Insurgentes, Delegación Benito Juárez, México, D.F., C.P. 03900, México Tel: +52-55-5804-0600

### **BRAZIL**

**Yamaha Musical do Brasil Ltda.**<br>Rua Fidêncio Ramos, 302 – Cj 52 e 54 – Torre B –<br>Vila Olímpia – CEP 04551-010 – São Paulo/SP, Brazil Tel: +55-11-3704-1377

**ARGENTINA Yamaha Music Latin America, S.A., Sucursal Argentina** Olga Cossettini 1553, Piso 4 Norte, Madero Este-C1107CEK,

Buenos Aires, Argentina Tel: +54-11-4119-7000 **PANAMA AND OTHER LATIN AMERICAN COUNTRIES/**

### **CARIBBEAN COUNTRIES Yamaha Music Latin America, S.A.** Edif. Torre Banco General, F7, Urb. Marbella,

Calle 47 y Aquilino de la Guardia, Panama, P.O.Box 0823-05863, Panama, Rep.de Panama Tel: +507-269-5311

### **EUROPE**

**THE UNITED KINGDOM/IRELAND Yamaha Music Europe GmbH (UK)** Sherbourne Drive, Tilbrook, Milton Keynes, MK7 8BL, U.K. Tel: +44-1908-366700 **GERMANY Yamaha Music Europe GmbH** Siemensstrasse 22-34, 25462 Rellingen, Germany Tel: +49-4101-303-0 **SWITZERLAND/LIECHTENSTEIN Yamaha Music Europe GmbH, Branch Switzerland in Thalwil** Seestrasse 18a, 8800 Thalwil, Switzerland Tel: +41-44-3878080 **AUSTRIA/CROATIA/CZECH REPUBLIC/ HUNGARY/ROMANIA/SLOVAKIA/ SLOVENIA Yamaha Music Europe GmbH, Branch Austria** Schleiergasse 20, 1100 Wien, Austria Tel: +43-1-60203900 **POLAND Yamaha Music Europe GmbH Sp.z o.o. Oddział w Polsce** ul. Wielicka 52, 02-657 Warszawa, Poland Tel: +48-22-880-08-88 **BULGARIA Dinacord Bulgaria LTD.** Bul.Iskarsko Schose 7 Targowski Zentar Ewropa 1528 Sofia, Bulgaria Tel: +359-2-978-20-25 **MALTA Olimpus Music Ltd.**

### Valletta Road, Mosta MST9010, Malta Tel: +356-2133-2093

### **NETHERLANDS/BELGIUM/ LUXEMBOURG Yamaha Music Europe, Branch Benelux**

Clarissenhof 5b, 4133 AB Vianen, The Netherlands Tel: +31-347-358040

### **Yamaha Music Europe**  7 rue Ambroise Croizat, Zone d'activités de Pariest, 77183 Croissy-Beaubourg, France Tel: +33-1-6461-4000 **ITALY Yamaha Music Europe GmbH, Branch Italy** Via Tinelli N.67/69 20855 Gerno di Lesmo (MB), Italy Tel: +39-039-9065-1 **SPAIN/PORTUGAL Yamaha Music Europe GmbH Ibérica, Sucursal en España** Ctra. de la Coruña km. 17,200, 28231 Las Rozas de Madrid, Spain Tel: +34-91-639-88-88 **GREECE Philippos Nakas S.A. The Music House** 19th klm. Leof. Lavriou 190 02 Peania – Attiki, Greece Tel: +30-210-6686260 **SWEDEN Yamaha Music Europe GmbH Germany filial Scandinavia** JA Wettergrensgata 1, 400 43 Göteborg, Sweden Tel: +46-31-89-34-00 **DENMARK Yamaha Music Denmark, Fillial of Yamaha Music Europe GmbH, Tyskland** Generatorvej 8C, ST. TH., 2860 Søborg, Denmark Tel: +45-44-92-49-00 **FINLAND F-Musiikki Oy** Antaksentie 4 FI-01510 Vantaa, Finland Tel: +358 (0)96185111 **NORWAY Yamaha Music Europe GmbH Germany - Norwegian Branch** Grini Næringspark 1, 1332 Østerås, Norway Tel: +47-6716-7800 **ICELAND Hljodfaerahusid Ehf.** Sidumula 20 IS-108 Reykjavik, Iceland Tel: +354-525-5050 **CYPRUS Nakas Music Cyprus Ltd.** Nikis Ave 2k 1086 Nicosia Tel: + 357-22-511080

**FRANCE**

**Major Music Center** 21 Ali Riza Ave. Ortakoy P.O.Box 475 Lefkoşa, Cyprus Tel: (392) 227 9213

### **RUSSIA**

**Yamaha Music (Russia) LLC.** Room 37, entrance 7, bld. 7, Kievskaya street, Moscow, 121059, Russia Tel: +7-495-626-5005

### **OTHER EUROPEAN COUNTRIES**

**Yamaha Music Europe GmbH** Siemensstrasse 22-34, 25462 Rellingen, Germany Tel: +49-4101-303-0

### **AFRICA**

**Yamaha Music Gulf FZE** JAFZA-16, Office 512, P.O.Box 17328, Jebel Ali FZE, Dubai, UAE Tel: +971-4-801-1500

### **MIDDLE EAST**

**TURKEY Yamaha Music Europe GmbH Merkezi Almanya Türkiye İstanbul Şubesi**

### Mor Sumbul Sokak Varyap Meridian Business 1.Blok No:1 113-114-115 Bati Atasehir Istanbul, Turkey Tel: +90-216-275-7960 **ISRAEL**

**RBX International Co., Ltd.** P.O Box 10245, Petach-Tikva, 49002 Tel: (972) 3-925-6900

### **OTHER COUNTRIES**

**Yamaha Music Gulf FZE** JAFZA-16, Office 512, P.O.Box 17328, Jebel Ali FZE, Dubai, UAE Tel: +971-4-801-1500

### **ASIA**

**THE PEOPLE'S REPUBLIC OF CHINA Yamaha Music & Electronics (China) Co., Ltd.** 2F, Yunhedasha, 1818 Xinzha-lu, Jingan-qu, Shanghai, China Tel: +86-400-051-7700 **HONG KONG**

**Tom Lee Music Co., Ltd.** 11/F., Silvercord Tower 1, 30 Canton Road, Tsimshatsui, Kowloon, Hong Kong Tel: +852-2737-7688

### **INDIA**

**Yamaha Music India Private Limited**<br>P-401, JMD Megapolis, Sector-48, Sohna Road,<br>Gurgaon-122018, Haryana, India Tel: +91-124-485-3300

### **INDONESIA**

**PT. Yamaha Musik Indonesia (Distributor)**  Yamaha Music Center Bldg. Jalan Jend. Gatot Subroto Kav. 4, Jakarta 12930, Indonesia Tel: +62-21-520-2577

### **KOREA**

**Yamaha Music Korea Ltd.**<br>11F, Prudential Tower, 298, Gangnam-daero,<br>Gangnam-gu, Seoul, 06253, Korea<br>Tel: +82-2-3467-3300

### **MALAYSIA**

**Yamaha Music (Malaysia) Sdn. Bhd.** No.8, Jalan Perbandaran, Kelana Jaya, 47301 Petaling Jaya, Selangor, Malaysia Tel: +60-3-78030900

### **SINGAPORE**

**Yamaha Music (Asia) Private Limited** Block 202 Hougang Street 21, #02-00, Singapore 530202, Singapore Tel: +65-6740-9200

### **TAIWAN**

**Yamaha Music & Electronics Taiwan Co., Ltd.** 2F., No.1, Yuandong Rd., Banqiao Dist., New Taipei City 22063, Taiwan (R.O.C.) Tel: +886-2-7741-8888

### **THAILAND**

**Siam Music Yamaha Co., Ltd.**

### 3, 4, 15, 16th Fl., Siam Motors Building, 891/1 Rama 1 Road, Wangmai,

Pathumwan, Bangkok 10330, Thailand Tel: +66-2215-2622

### **VIETNAM**

**Yamaha Music Vietnam Company Limited** 15th Floor, Nam A Bank Tower, 201-203 Cach Mang Thang Tam St., Ward 4, Dist.3, Ho Chi Minh City, Vietnam Tel: +84-28-3818-1122

### **OTHER ASIAN COUNTRIES**

https://asia-latinamerica-mea.yamaha.com/ index.html

### **OCEANIA**

### **AUSTRALIA**

**Yamaha Music Australia Pty. Ltd.** Level 1, 80 Market Street, South Melbourne, VIC 3205 Australia Tel: +61-3-9693-5111 **NEW ZEALAND Music Works LTD**

P.O.BOX 6246 Wellesley, Auckland 4680, New Zealand Tel: +64-9-634-0099

### **COUNTRIES AND TRUST**

**TERRITORIES IN PACIFIC OCEAN** https://asia-latinamerica-mea.yamaha.com/ index.html

DMI25 **Head Office/Manufacturer: Yamaha Corporation** 10-1, Nakazawa-cho, Naka-ku, Hamamatsu, 430-8650, Japan **(For European Countries) Importer: Yamaha Music Europe GmbH** Siemensstrasse 22-34, 25462 Rellingen, Germany

Yamaha Global Site **https://www.yamaha.com/**

Yamaha Downloads **https://download.yamaha.com/**

> Manual Development Group © 2018 Yamaha Corporation

Published 07/2018 POTY\*.\*-\*\*A0

ZZ34720